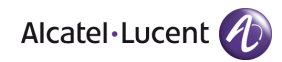

# **Release Notes**

## **OmniSwitch 10K, 6900**

## **Release 7.2.1.R02**

These release notes accompany release 7.2.1.R02 software which is supported on the OmniSwitch OS10K and OmniSwitch 6900 platforms. These release notes provide important information on individual software features and hardware modules. Since much of the information in these release notes is not included in the hardware and software user manuals, it is important that you read all sections of this document before installing new hardware or loading new software.

**ATENTION: Please refer to the [7.2.1.R02 Prerequisite](#page-4-0) section for important release specific information prior to upgrading.** 

## **Contents**

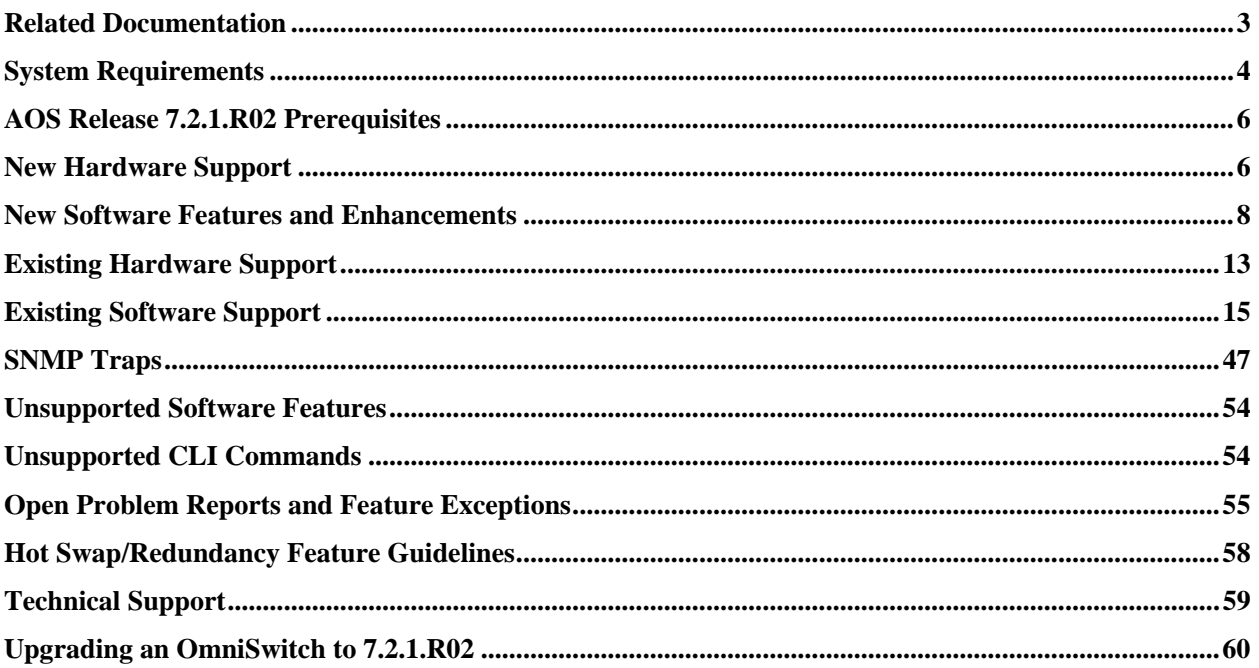

## <span id="page-2-0"></span>**Related Documentation**

These release notes should be used in conjunction with OmniSwitch AOS Release 7 User Guides. The following are the titles and descriptions of the user manuals that apply to this release. User manuals can be downloaded at: <http://enterprise.alcatel-lucent.com/?dept=UserGuides&page=Portal>

#### **OmniSwitch 10K Series Getting Started Guide**

Describes the hardware and software procedures for getting an OmniSwitch up and running.

#### **OmniSwitch 10K Series Hardware User Guide**

Complete technical specifications and procedures for all OmniSwitch Series chassis, power supplies, and fans.

#### **OmniSwitch 6900 Series Getting Started Guide**

Describes the hardware and software procedures for getting an OmniSwitch up and running.

#### **OmniSwitch 6900 Series Hardware User Guide**

Complete technical specifications and procedures for all OmniSwitch Series chassis, power supplies, a nd fans

#### **OmniSwitch AOS Release 7 CLI Reference Guide**

Complete reference to all CLI commands supported on the OmniSwitch. Includes syntax definitions, default values, examples, usage guidelines, and CLI-to-MIB variable mappings.

#### **OmniSwitch AOS Release 7 Network Configuration Guide**

Includes network configuration procedures and descriptive information on all the major software features and protocols included in the base software package. Chapters cover Layer 2 information (Ethe rnet and VLAN configuration), Layer 3 information (routing protocols), security options (Authenticated Switch Access (ASA)), Quality of Service (QoS), link aggregation.

#### **OmniSwitch AOS Release 7 Switch Management Guide**

Includes procedures for readying an individual switch for integration into a network. Topics include the software directory architecture, software rollback protections, authenticated switch access, managing switch files, system configuration, using SNMP, and using web management software (WebView).

#### **OmniSwitch AOS Release 7 Advanced Routing Configuration Guide**

Includes network configuration procedures and descriptive information on all the software features and protocols included in the advanced routing software package. Chapters cover multicast routing (DVMRP and PIM), BGP, OSPF, and OSPFv3.

#### **OmniSwitch AOS Release 7 Transceivers Guide**

Includes SFP, SFP+, and QSFP transceiver specifications and product compatibility information.

#### **Technical Tips, Field Notices**

Contracted customers can visit our customer service website at: service.esd.alcatel-lucent.com.

## <span id="page-3-0"></span>**System Requirements**

## **Memory Requirements**

- OmniSwitch 6900 Series Release 7.2.1.R02 requires 2GB of SDRAM and 2GB flash memory. This is the standard configuration shipped.
- OmniSwitch 10K Series Release 7.2.1.R02 requires 4GB of SDRAM and 2GB flash memory. This is the standard configuration shipped.
- Configuration files and the compressed software images—including web management software (WebView) images—are stored in the flash memory.

## **UBoot and FPGA Requirements**

The software versions listed below are the minimum required, except where otherwise noted. Switches running the minimum versions, as listed below, do not require any Uboot or FPGA uprades.

Switches not running the minimum version required should upgrade to the latest Uboot or FPGA that is available with the 7.2.1.R02 AOS software available from Service & Support.

## **OmniSwitch 10K**

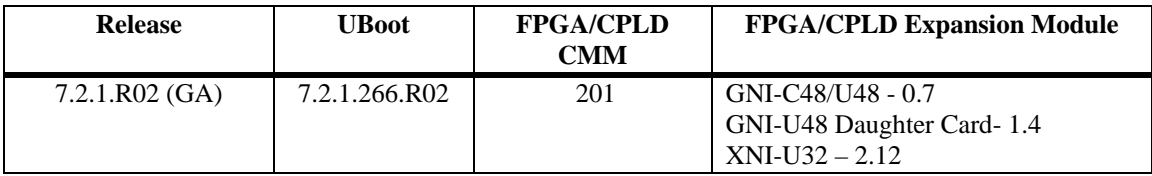

### **OmniSwitch 6900**

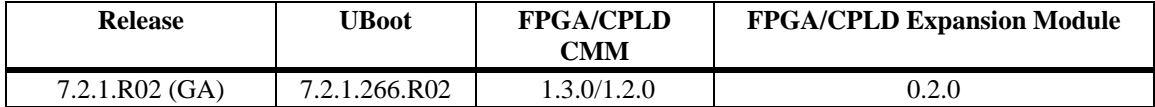

The examples below show how view the current uboot and FPGA version on an OmniSwitch.

OS10K-> show hardware-info

| CPU Manufacture            | : Freescale Semiconductor                  |
|----------------------------|--------------------------------------------|
| CPU Model                  | : MPC 8572                                 |
| Compact Flash Manufacturer | $C_{F}$ 2GB                                |
| Compact Flash size         | : 2097930240 bytes                         |
| RAM Manufacturer           | : Other                                    |
| RAM size                   | : 3998816 kB                               |
| CPM FPGA version           | : 2.0                                      |
| U-Boot Version             | $: 7.2.1.117.R01$ <- Uboot update required |
| CFMs Present               | : 1, 2, 3, 4                               |
| Power Supplies Present     | $: 1, 2, 3, 4, -,-,-$                      |
| Fan Trays Present          | : 1, 2                                     |
| NIs Present                | $: 1, 2, 3, 4, 5, 6, -, 8$                 |
|                            |                                            |

#### <span id="page-4-0"></span>OS6900-> show hardware-info

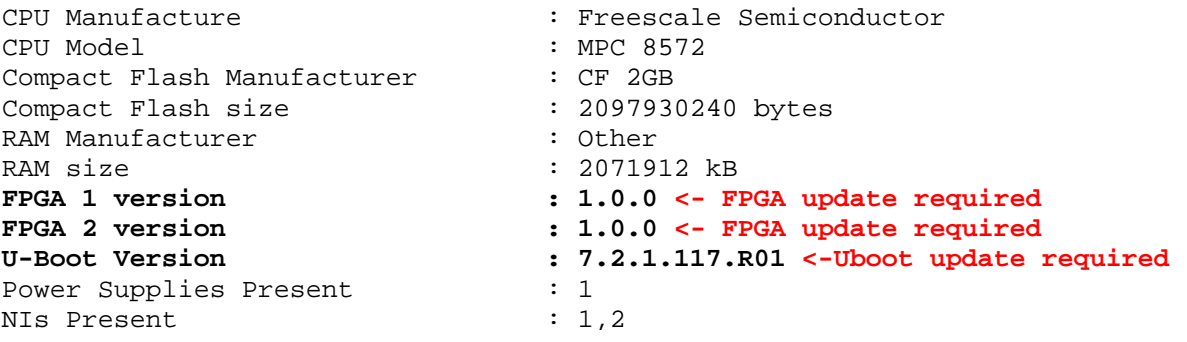

## <span id="page-5-0"></span>**AOS Release 7.2.1.R02 Prerequisites**

Prior to upgrading to AOS Release 7.2.1.R02 please note the following:

**Upgrade Instructions –** A new version of Uboot and FPGA are required to support AOS Release 7.2.1.R02. Please refer to the **[Upgrade Instructions](#page-59-0)** section at the end of these Release Notes for step-by-step instructions on upgrading your switch to support 7.2.1.R02.

**MC-LAG Platform and Release** – MC-LAG is supported between two OS10Ks or two OS6900s, peer switches cannot be different platforms. Additionally, both peer switches must run the same version of AOS Release 7 software.

## **New Hardware Support**

**NOTE**: The hardware described below is not available in the initial AOS 7.2.1.R02 Release. Support for 40-Gigabit modules and transceivers as well as rear-to-front cooling will be provided in an updated build number for this release.

## **OmniSwitch 6900 Rear-to-Front Cooling**

The OmniSwitch 6900 now supports a rear-to-front cooling option with the rear-to-front fantray and power supply combination. Note the following:

- The airflow direction of the power supplies and fantray must be the same.
- The switch must be upgraded to the latest uboot version 7.2.1.266, R02 to support rear-to-front cooling.

#### **OS-QNI-U3 Module**

40-Gigabit Ethernet module for the OS6900 series of swicthes with 3 QSFP+ ports that support 40-Gigabit transceivers. **Note: Refer to the hot-swap section for hot-swap and module insertion requirements.** 

## **OS-HNI-U6 Module**

10/40-Gigabit Ethernet module for the OS6900 series of swicthes with 4 SFP+ ports that support 1-Gigabit and 10- Gigabit transceivers and 2 QSFP+ ports that support 40-Gigabit transceivers. **Note: Refer to the hot-swap section for hot-swap and module insertion requirements.**

### **QSFP-40G-SR Transceiver**

Four channel 40 Gigabit optical transceiver (QSFP+). Supports link lengths of 100m and 150m respectively on OM3 and OM4 multimode fiber cables. **Note: Supports the required DDM parameters of Voltage (V) and Temperature (T) only.** 

## **QSFP-40G-C Transceiver**

40-Gigabit direct attached copper cable available in 1/3/7 meter lengths.

## **OS6900-BP-R (YM-2451F) Power Supply**

450W modular AC power supply with rear-to-front cooling. **Note**: This power supply is differentiated from the front-to-rear power supplies by purple coloring.

## **OS6900-BPD-R (YM-2451P) Power Supply**

450W modular DC power supply with rear-to-front cooling. **Note**: This power supply is differentiated from the front-to-rear power supplies by purple coloring.

## **OS6900-FT-R FanTray**

Contains 4 individual variable-speed fans per tray with rear-to-front cooling. **Note**: This fan tray is differentiated from the front-to-rear fan tray by an **R->F** label and purple coloring.

## <span id="page-7-0"></span>**New Software Features and Enhancements**

The following software features are being introduced with the 7.2.1.R02 release, subject to the feature exceptions and problem reports described later in these release notes:

Features listed as 'Base' are included as part of the base software and do not require any license installation. Features listed as 'Advanced' require the installation of an Advanced license

## **New Software Feature Summary Table**

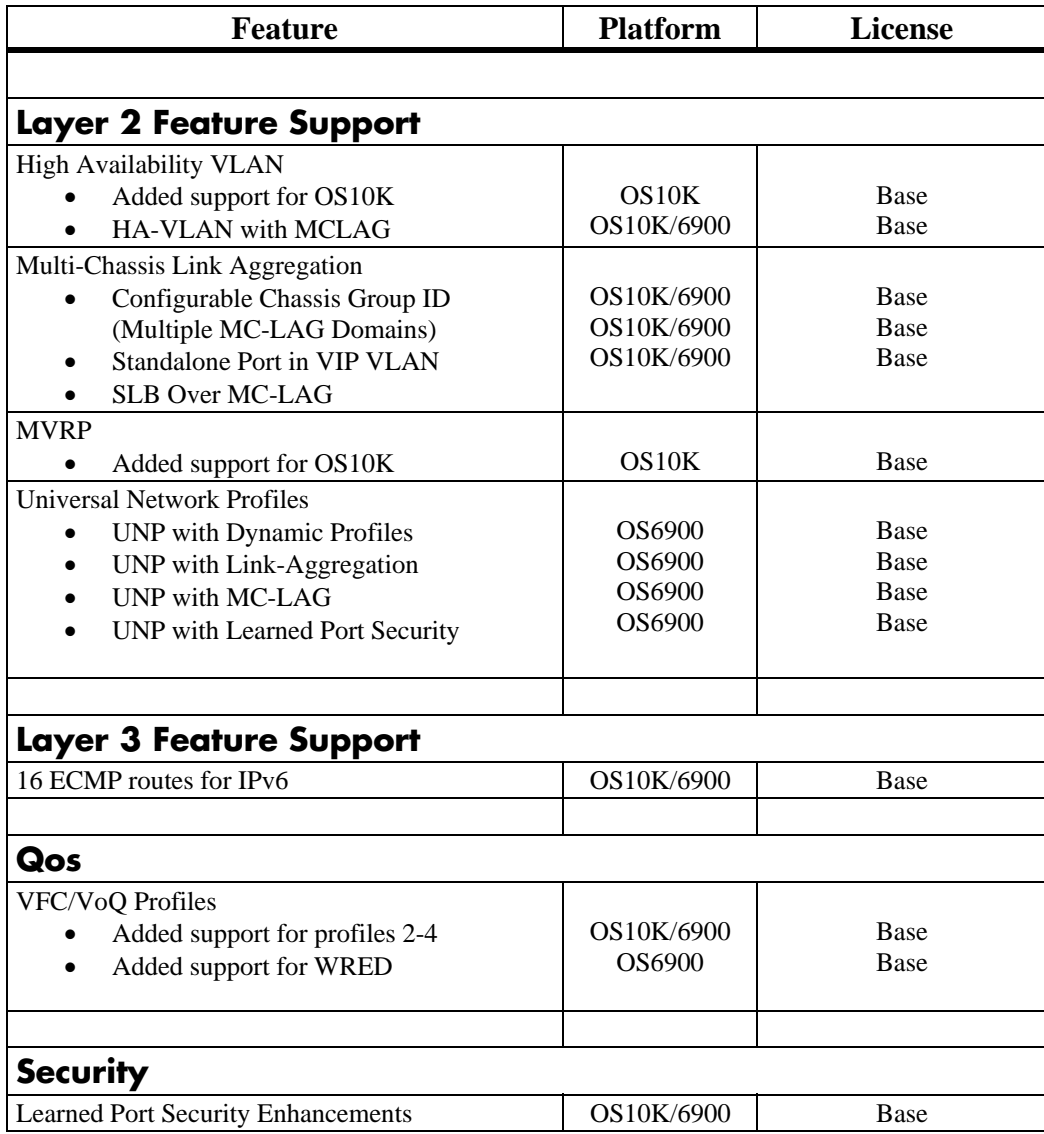

## **New Software Features and Enhancements Descriptions**

### **Layer 2 Feature Descriptions**

#### **High Availability VLAN (HA-VLAN)**

This release enhances the HA-VLAN feature as described below:

#### **OS10K Support**

HA-VLAN is now supported on the OS10K.

#### **MC-LAG Support**

HA-VLAN is now supported on MC-LAG configuration on both the OS10K and 6900. See the MC-LAG section for feature interaction.

#### **Multi-Chassis Link Aggregation**

This release enhances the MC-LAG feature as described below:

#### **Configurable Chassis Group ID (Multiple MC-LAG Domains)**

By default, the Chassis Group ID is set to "0". In a network environment with more than one MC-LAG domain, such as a back-to-back topology, the administrator can now configure each domain with its own unique Group ID.

The group ID is used to generate a globally unique virtual MAC address for each multi-chassis domain to avoid duplicate MAC addresses in a network that may contain more than one MCLAG domain configuration.

#### **Standalone port in VIP VLAN**

Prior to this release only MC-LAG ports could be members of the VIP VLAN. This release allows any port to be a member of the VIP VLAN. In addition, assigning MCLAG ports to standard VLANs (non-VIP VLANs) is supported.

#### **Interaction with Server Load Balancing**

MCLAG now supports the use of Server Load Balancing (SLB) in a multi-chassis configuration.

The SLB configuration must be the same on both MCLAG peer switches. Any inconsistencies in the configuration between the two switches could impact the flow of traffic, especially in a failover scenario.

There is no synchronization of the SLB operation between the two peer switches. This means that as servers become reachable or unreachable, a period of time may occur during which the hashing is different on each peer switch.

**Note**: The SLB VIP cannot be the MCLAG VIP.

#### **Interaction with High Availability VLANs (HA-VLANs)**

MCLAG now supports the use of HA-VLANs in a multi-chassis configuration:

- The High Availability VLAN (HAVLAN) configuration must be the same on both MCLAG peer switches. Enhancements to the HAVLAN show commands provide information to determine the status of a HAVLAN consistency check between the two multi-chassis peer switches, the reason for any inconsistency detected, and if the VFL link is in use by the server cluster.
- When the HAVLAN configuration and MCLAG configuration are both up and running, the HAVLAN feature performs a consistency check to verify that the server cluster configuration is the same on both MCLAG peer switches.
- If the server cluster is not operationally up on both peer switches, then the server cluster configuration is only applicable to the local switch. In this case, an HAVLAN consistency check is not started.
- In the case of an L3 server cluster, the VLAN used for the IP interface must exist on both peer switches and must also be a VIP VLAN.
- An SNMP trap notification is sent when the HAVLAN consistency check detects a synchronization error between the two peer switches (server cluster configuration does not match on both peers).

#### **Interaction with Universal Network Profiles**

MCLAG now supports the use of User Network Profiles (UNP) in a multi-chassis configuration:

- The Universal Network Profile (UNP) configuration must be the same on both MCLAG peer switches. Any inconsistencies in the configuration between the two switches could effect the traffic flow, especially in a failover scenario. Enhancements to the MCLAG show commands provide information that indicates the status of a UNP consistency check between the two multi-chassis peer switches.
- When UNP detects that the MCLAG configuration is up and operational, UNP performs a consistency check to verify that the UNP configuration is the same on both multi-chassis peer switches. The following conditions will also trigger a consistency check:
	- o If there is any change to the UNP configuration.
	- o If the MCLAG operation goes down and comes back up.
- When the UNP configuration is up and synchronized between the peer switches, disabling and enabling all UNPs on MCLAG aggregates is recommended. Doing so will clear any transient MAC addresses from the configuration.
- There is no automatic correction of any UNP configuration inconsistency, it is up to the administrator to ensure the necessary changes are made to bring the configuration back into synch between the two MCLAG peer switches.

#### **MVRP**

MVRP is now supported on the OS10K.

#### **Universal Network Profiles (UNP)**

This release enhances the UNP feature as described below:

#### **Interaction with MVRP**

- UNP supports a dynamic profile configuration option. When this option is enabled, tagged packets received on UNP ports that are enabled to trust the VLAN tag, are classified based on the VLAN tag of the packet. If the VLAN tag matches a MVRP VLAN on the switch and the MVRP VLAN is not already assigned to a profile:
	- o A new profile is automatically created and associated with the MVRP VLAN.
	- o The MVRP VLAN is converted to a UNP dynamic VLAN if the UNP dynamic VLAN configuration option is also enabled for the switch.
- MVRP is not supported on UNP ports; however, both features can co-exist on the same switch. The recommended configuration is to have UNP dynamically create VLAN-port-associations on edge ports while MVRP propagates the dynamic VLANs down and up stream.

#### **Interaction with Link Aggregation / MC-LAG**

• UNP can now be configured on Link Aggregate ports.

UNP with MC-LAG (See MC-LAG section).

#### **Interaction with LPS**

• UNP can now be configured on the same port with LPS. LPS classification is applied first, then UNP classification rules.

### **Layer 3 Feature Descriptions**

#### **ECMP**

The OmniSwitch now supports 16 ECMP routes for IPv6.

### **QoS Feature Descriptions**

#### **VFC/VoQ Profiles**

- Four pre-defined Qset Profiles (QSPs) are now supported.
- WRED is supported on an OS6900.
- WRED is not supported on the OS10K.
- The OS10K and OS6900 CLI syntax for configuring QSet profiles and instances is now the same.

### **Security Features Descriptions**

#### **Learned Port Security Enhancements**

The following Learned Port Security (LPS) enhancements have been added:

- Universal command for assigning static MAC addresses regardless of port state.
- LPS now continues to learn filtering MAC addresses after the learning window has expired, but only up to the configured filtering MAC address limit.
- A new type of static MAC address (pseudo-static) is maintained. A pseudo-static MAC address is not user-configured; it is a dynamically learned MAC address that is treated the same as a regular static address (will not age out even if the learning window closes). However, the pseudo-static MAC is not saved in the running configuration.
- New parameter options for the LPS **port-security shutdown** CLI command.
	- 1. **No Aging of Learned MAC Addresses**. A new **no-aging** parameter specifies whether or not LPS will learn MAC addresses as "pseudo-static" addresses.
	- 2. **Convert MAC Addresses to Static MACs**. A new **convert-to-static** parameter specifies whether or not pseudo-static and dynamically learned MAC addresses are converted to static MAC addresses when the learning window time expires.
	- 3. **Learning Window Start at Boot-up**. A new **boot-up** parameter specifies whether or not LPS will start the learning window time when the switch boots up.
	- New **admin-state** parameter for the **port-security** CLI command. This parameter is used to enable, disable, or lock an LPS port. In addition, the **port-security** command will now accept a range of ports.
	- New **brief** parameter for the **show port-security** CLI command. This parameter is used to provide a summary of the LPS status, configuration, and MACs learned on all the LPS ports.
- The VLAN ID bound to an LPS static MAC address is automatically updated when the default VLAN for the LPS port is changed.
- Duplicate LPS static MAC addresses are now allowed on different ports within the same VLAN. However, dynamic MAC addresses that match a configured static MAC address within the same VLAN are not learned.
- The "Bridge MAC Learned" and "LPS Violation" SNMP traps now have three fields of information: port number, VLAN ID, and MAC address.
- A new LPS shutdown violation mode, "discard", is now supported. This mode administratively disables the port, but the port remains physically up. The "shutdown" and "restricted" modes are still supported.

**NOTE**: The convert to static option is not supported on a port that also has UNP enabled since UNP and static MACs cannot be configured on the same port.

## <span id="page-12-0"></span>**Existing Hardware Support**

## **Existing Hardware - AOS 7.1.1.R01**

The following hardware was introduced with AOS Release 7.1.1.R01 for the OmniSwitch 10K.

## **OmniSwitch 10K Chassis**

The OmniSwitch 10K is a high performance chassis accomodating high-density Gigabit Ethernet and 10- Gigabit Ethernet Network Interface (NI) modules.

- 8 Slots Network Interface Modules
- 2 Slots Chassis Management Modules (Integrated Management and Chassis Fabric Module)
- 2 Slots Chassis Fabric Modules
- 2 Slots Fan Trays (Two fan trays required)
- 4 Slots Power Supplies

### **OS10K-CMM**

The Chassis Management Module (CMM) provides both management and switching fabric for the OmniSwitch chassis. The CMM provides key system services and backup system services when a secondary CMM is present.

## **OS10K-CFM**

The Chassis Fabric Module (CFM) provides the switching fabric for the chassis. Additional CFMs provide increased switching throughput, as well as redundancy.

## **OS10K-GNI-C48E**

Provides 48 wire-rate RJ-45 1000Base-T ports and large table support for L2, L3, and ACL policies.

### **OS10K-GNI-U48E**

Provides 48 wire-rate 1000BaseX SFP ports and large table support for L2, L3, and ACL policies.

### **OS10K-XNI-U32S**

Provides 32 10-Gigabit SFP+ ports as well as support for 1-Gigabit SFP transceivers. Supports standard tables for L2, L3 and ACL policies.

### **OS10K-PS-25A**

AC power supply auto-ranging from 110VAC-240VAC providing 1250W at 110VAC and 2500W at 240VAC.

### **OS10K-PS-24D**

DC power supply providing up to 2400 watts of power with 36-72VDC input.

### **OS10K-Fan-Tray**

Contains 12 individual variable-speed fans per tray.

## **Existing Hardware - AOS 7.2.1.R01**

The following hardware was introduced in AOS Release 7.2.1.R01 for the OmniSwitch 6900.

## **OmniSwitch 6900-X20**

10-Gigabit Ethernet fixed configuration chassis in a 1U form factor with 20 SFP+ ports, one optional module slot, redundant AC or DC power and front-to-rear cooling. The switch includes:

- 1 Console Port (USB Form Factor RS-232)
- 1 USB Port (For use with Alcatel-Lucent **OS-USB-FLASHDR** USB flash drive)
- 1 EMP Port
- 20 SFP+ Ports
- 1 Slot– Optional module
- 1 Slot Fan Tray
- 2 Slots Power Supplies (AC or DC)

## **OmniSwitch 6900-X40**

10-Gigabit Ethernet fixed conguration chassis in a 1U form factor with 40 SFP+ ports, two optional module slots, redundant AC or DC power and front-to-rear cooling. The switch includes:

- 1 Console Port (USB Form Factor RS-232)
- 1 USB Port (For use with Alcatel-Lucent **OS-USB-FLASHDR** USB flash drive)
- 1 EMP Port
- 40 SFP+ Ports
- 2 Slots– Optional Modules
- 1 Slot Fan Tray
- 2 Slots Power Supplies (AC or DC)

#### **OS-XNI-U4**

10-Gigabit Ethernet module for the OS6900 series of swicthes with 4 SFP+ ports that support 1-Gigabit and 10-Gigabit transceivers.

## **OS-XNI-U12**

10-Gigabit Ethernet module for the OS6900 series of swicthes with 12 SFP+ ports that support 1-Gigabit and 10-Gigabit transceivers.

## **OS6900-BP-F (YM-2451C) Power Supply**

450W modular AC power supply with front-to-rear cooling.

## **OS6900-BPD-F (YM-2451D) Power Supply**

450W modular DC power supply with front-to-rear cooling.

## **OS6900-FT-F FanTray**

Contains 4 individual variable-speed fans per tray with front-to-rear cooling.

## <span id="page-14-0"></span>**Existing Software Support**

## **Existing Software Features - AOS 7.1.1.R01**

The following software features were introduced in the 7.1.1.R01 release for the OmniSwitch 10K, subject to the feature exceptions and problem reports described in the 7.1.1.R01 Release Notes:

## **AOS 7.1.1. R01 Feature Summary Table**

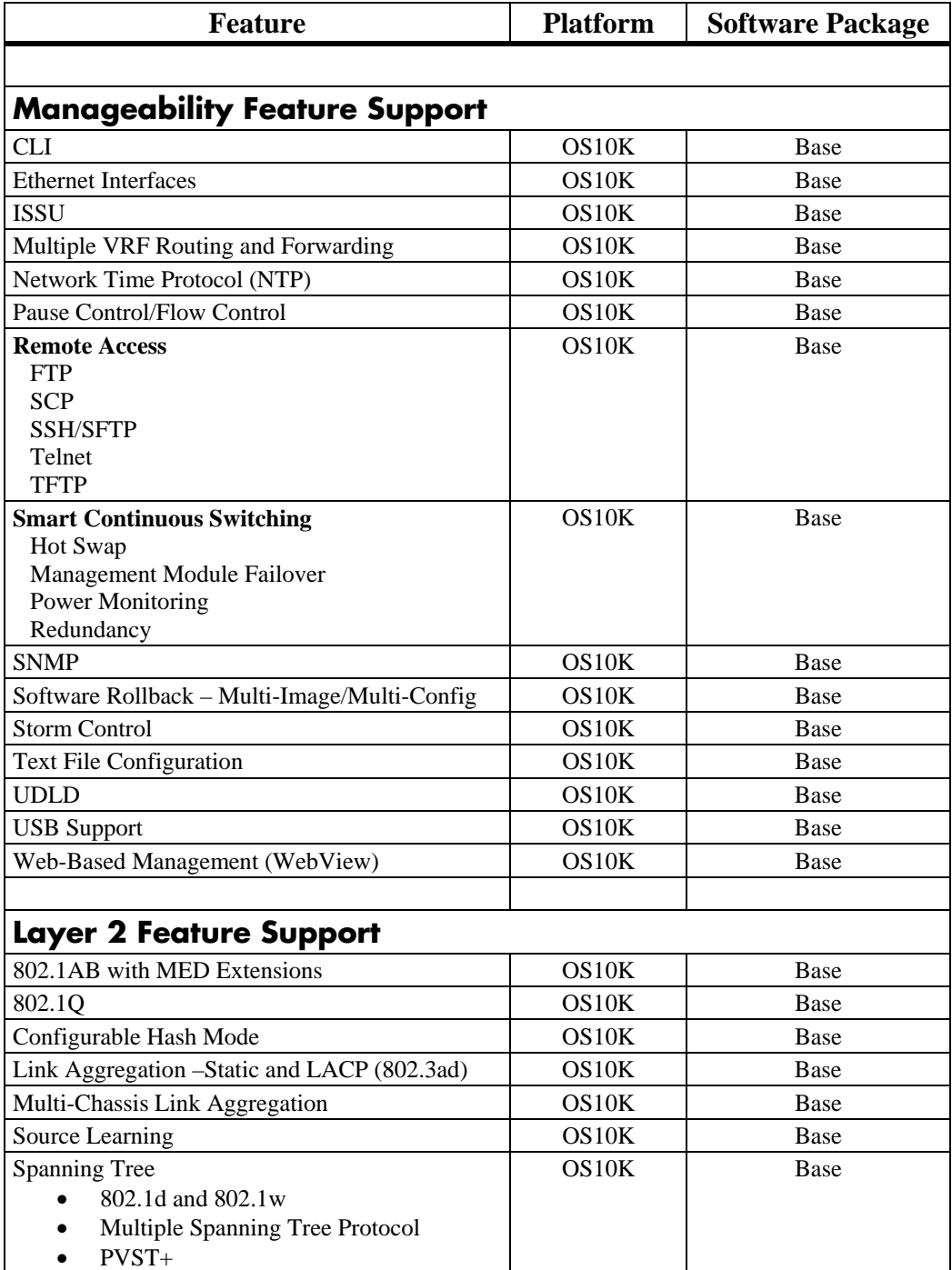

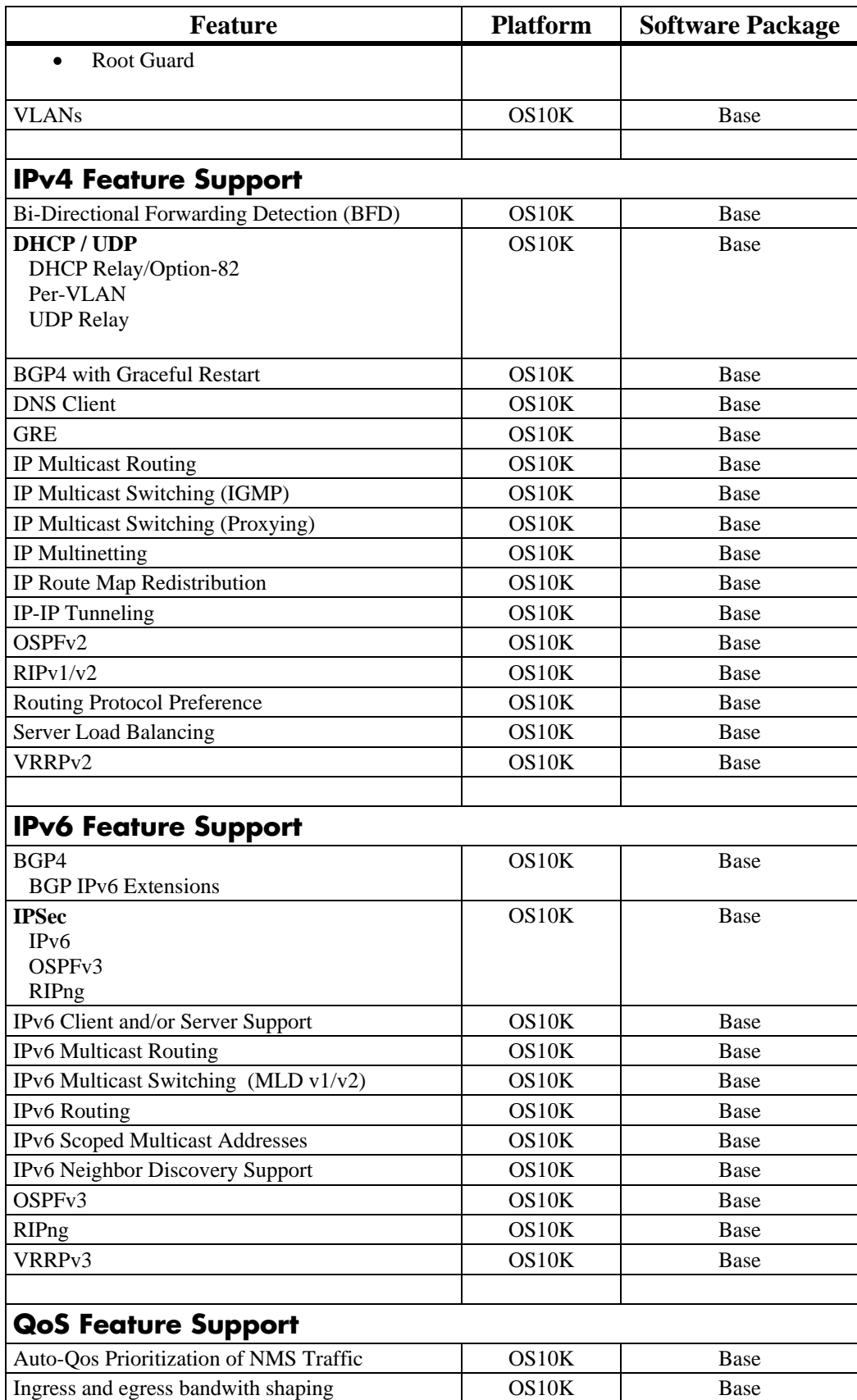

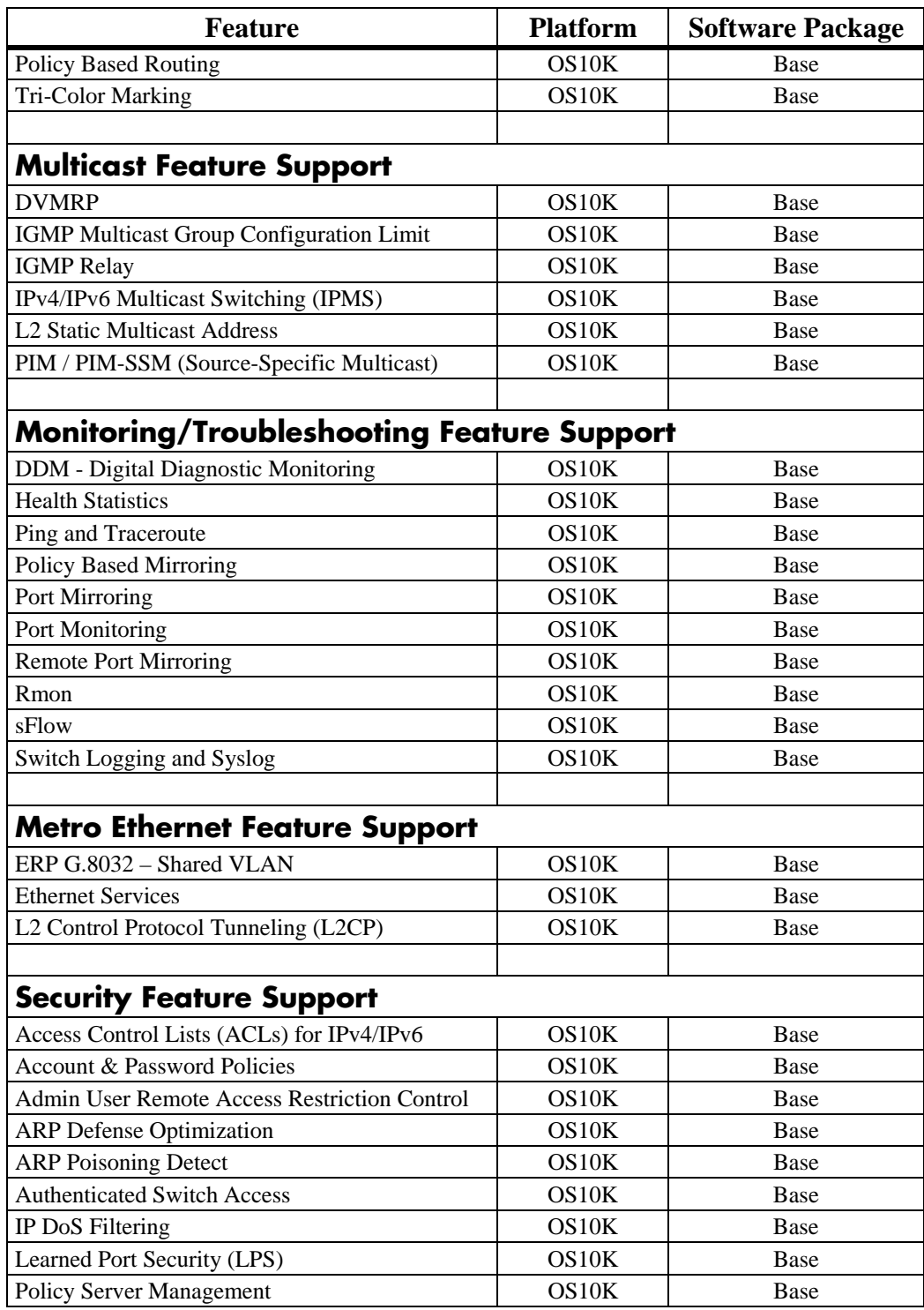

## **Existing Software Features – AOS 7.2.1.R01**

The following software features were introduced in the 7.2.1.R01 release for the OmniSwitch 6900, subject to the feature exceptions and problem reports described later in the 7.2.1.R01 Release Notes:

Features listed as 'Base' are included as part of the base software and do not require any license installation. Features listed as 'Advanced' require the installation of an Advanced license.

## **AOS 7.2.1.R01 Feature Summary Table**

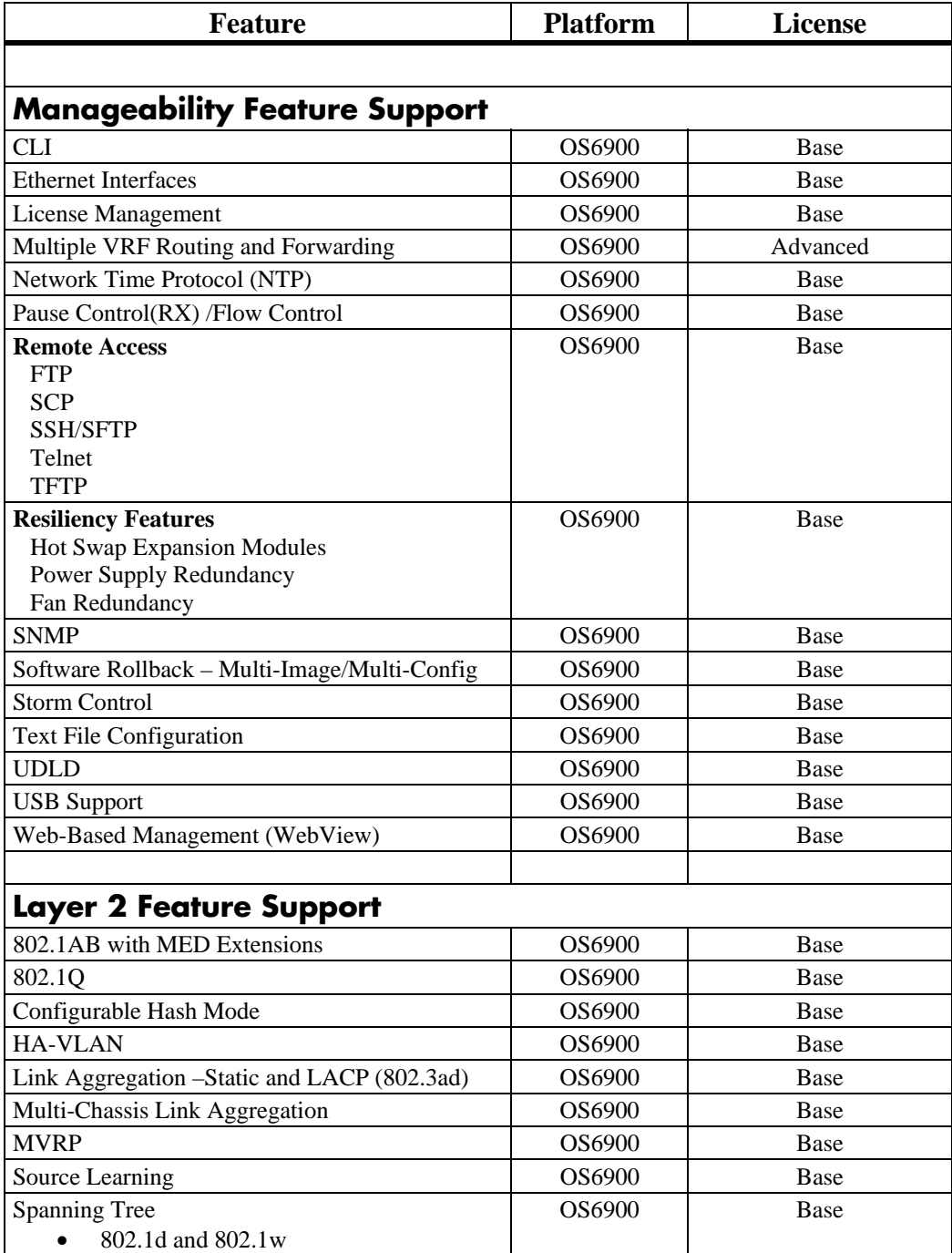

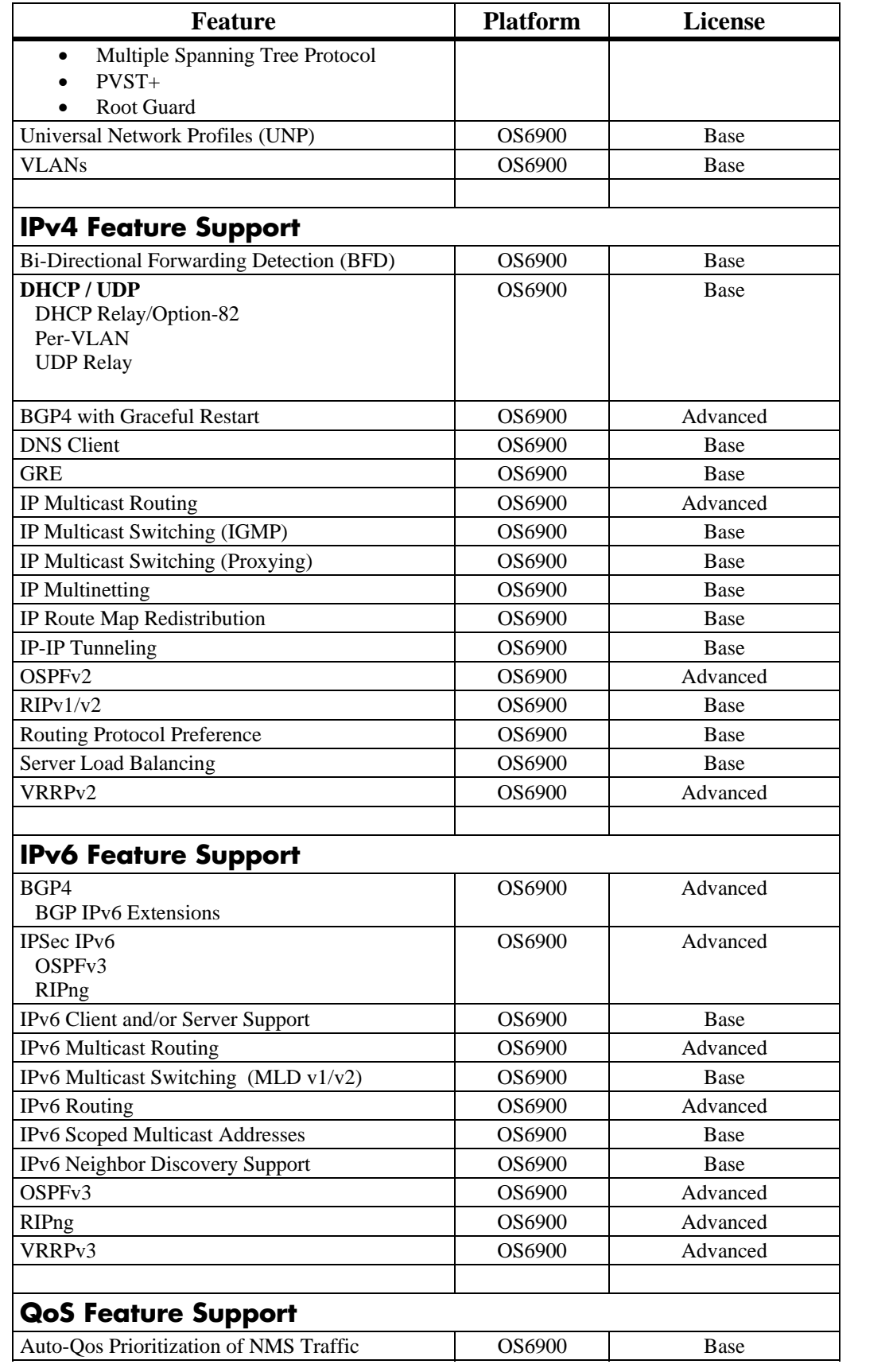

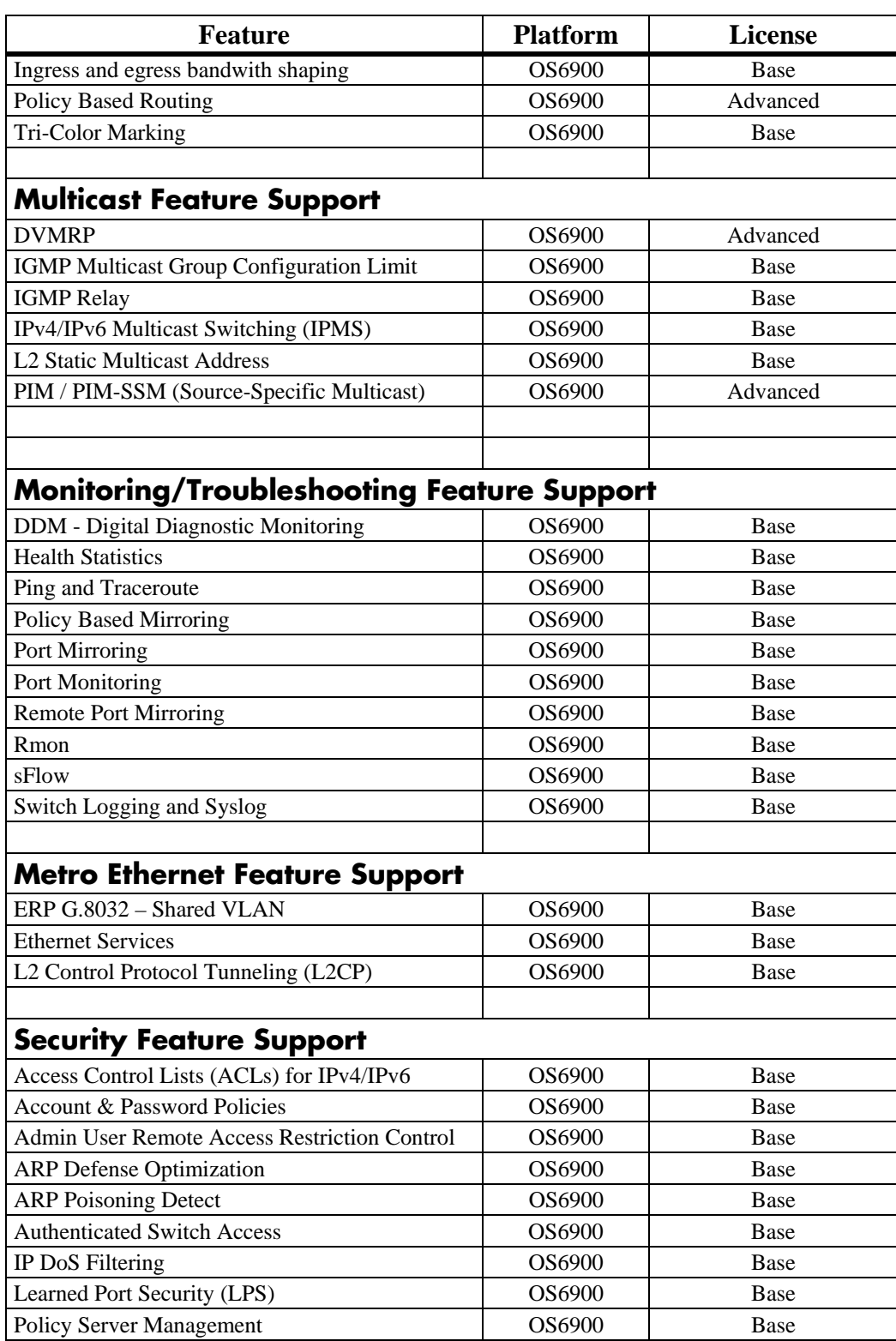

## **Existing Software Feature Descriptions**

## **Manageability Feature Support**

#### **Command Line Interface (CLI)**

The command line interface (CLI) is a text-based configuration interface that allows configuration of switch applications and to view switch statistics. Each CLI command applicable to the switch is defined in the CLI Reference guide. All command descriptions listed in the Reference Guide include command syntax definitions, defaults, usage guidelines, example screen output, and release history. The CLI uses single-line text commands that are similar to other industry standard switch interfaces.

#### **Ethernet Interfaces**

The OmniSwitch supports Ethernet, Gigabit Ethernet, and 10-Gigabit Ethernet ports. This includes configuration of basic line parameters, gathering of statistics and responding to administrative enable/disable requests. Configurable parameters include: autonegotiation, trap port link messages, flood control, line speed, duplex mode, resetting statistics counters, and maximum and peak flood rates.

#### **In-Service Software Upgrade (ISSU)**

The In-Service Software Upgrade (ISSU) feature is used to upgrade the CMM and NI images running on an OmniSwitch 10K with minimal disruption to data traffic. The images can be upgraded on a fully synchronized, certified, and redundant system running an ISSU capable build without requiring a reboot of the switch.

- ISSU is not supported using WebView in this release.
- ISSU upgrades are only supported within the same software branch. For example, if a switch is running 7.1.1.###.R01 then only 7.1.1.###.R01 images can used to perform an ISSU patch. If a switch is running 7.1.1.###.R01 then ISSU is not supported with 7.2.1.###.R02 images.

#### **License Management**

Some features require a software license and are restricted only to a licensed user. Purchasing a license along with an authorization code from Alcatel-Lucent is required. The authorization code is then used to generate a license file. The features below require an **Advanced** license.

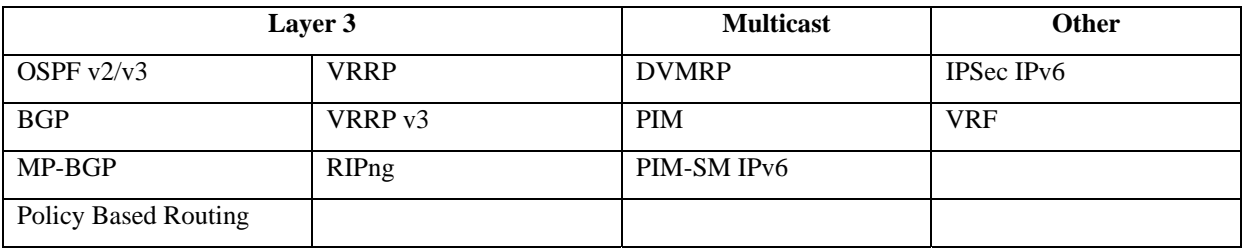

**Advanced License Features** 

#### **Multiple Virtual Routing and Forwarding (Multiple-VRF)**

The Multiple Virtual Routing and Forwarding (VRF) feature provides the ability to configure separate routing instances on the same switch. Similar to using VLANs to segment Layer 2 traffic, VRF instances are used to segment Layer 3 traffic. Some of the benefits of using the Multiple VRF feature include the following:

Multiple routing instances within the same physical switch. Each VRF instance is associated with a set of IP interfaces and creates and maintains independent routing tables. Traffic between IP interfaces is only routed and forwarded within those interfaces/routes that belong to the same VRF instance.

Multiple instances of IP routing protocols, such as static, RIP, IPv4, BGPv4, and OSPFv2 on the same physical switch. An instance of each type of protocol operates within its own VRF instance.

The ability to use duplicate IP addresses across VRF instances. Each VRF instance maintains its own IP address space to avoid any conflict with the service provider network or other customer networks.

Separate IP routing domains for customer networks. VRF instances configured on the Provider Edge (PE) are used to isolate and carry customer traffic through the shared provider network.

The Multiple VRF feature uses a context-based command line interface (CLI). When the switch boots up, a default VRF instance is automatically created and active. Any commands subsequently entered apply to this default instance. If a different VRF instance is selected, then all subsequent commands apply to that instance. The CLI command prompt indicates which instance is the active VRF CLI context by adding the name of the VRF instance as a prefix to the command prompt (for example, **vrf1: ->**).

#### **VRF - QoS**

Allows QoS policy configuration by adding a field in the policy condition to allow a VRF instance to be specified. The VRF classification can be combined with any existing condition and allows for the configuration of VRF aware policy rules.

#### **VRF - Switch Authentication**

This feature allows a RADIUS server to be placed in a VRF other than the default VRF. This allows for the creation of a Management VRF instance where all authentication servers can be placed. Authentication servers may also be left in the non-default VRF instance.

#### **VRF - Switch Access and Utilities**

Telnet and SSH are VRF aware. This feature applies only to outgoing Telnet and SSH connections from any VRF instance, incoming requests always go to the default VRF instance. Additionally, the ping and traceroute utilites are also VRF aware.

#### **VRF - VRRP**

Allows for the configuration of independent VRRP instances in multiple VRFs. The existing VRRP commands and syntaxes (including show commands and outputs) are now accessible in a "VRF" context. VRRP instances can be configured independently of one another on as many VRFs as the underlying platform supports. Each VRRP/VRF instance receives, sends, and processes VRRP packets independently of VRRP instances running in other VRFs.

#### **VRF – UDP/DHCP Relay**

VRF support for UDP/DHCP Relay allows for the configuration and management of relay agents and servers within the context of a VRF instance. However, the level of VRF support and functionality for individual UDP/DHCP Relay commands falls into one of the following three categories:

- VRF-Aware commands. These commands are allowed in any of the VRF instances configured in the switch. The settings in one VRF are independent of the settings in another VRF. Command parameters are visible and configurable within the context of any VRF.
- Global commands. These commands are supported only in the default VRF, but are visible and applied to all VRF instances configured in the switch. This command behavior is similar to how command parameters are applied in the per-VLAN DHCP Relay mode. For example, the maximum hops value configured in the default VRF is applied to all DHCP Relay agents across all VRF instances. This value is not configurable in any other VRF instance.

Default VRF commands. These commands are supported only in the default VRF and are not applied to any other VRF instance configured in the switch. For example, per-VLAN mode and boot-up commands fall into this category.

**Note:** A switch running multiple VRF instances can only be managed with SNMPv3. A context must be specified that matches the VRF instance to be managed.

#### **VRF – PIM and DVMVRP**

PIM-DM, PIM-SM, and DVMRP are VRF aware.

#### **Network Time Protocol (NTP)**

The Network Time Protocol (NTP) is used to synchronize the time of a computer client or server to another server or reference time source, such as a radio or satellite receiver. The OmniSwitch NTP client/server software will be able to respond to NTP client requests, and establish a client/server peering relationship.

#### **NTP Loopback**

Provides ability to configure a permanent source IP interface to be used when sending packets. The source IP interface can be the Loopback0 address or an existing IP interface on the switch.

#### **Pause Control/Flow Control**

PAUSE frames are used to pause the flow of traffic between two connected devices when traffic congestion occurs. PAUSE frame flow control provides the ability to configure whether or not the switch will transmit and/or honor PAUSE frames on an active interface. This feature is only supported on interfaces configured to run in full-duplex mode.

In addition to configured PAUSE frame flow control settings, this feature also works in conjunction with autonegotiation to determine operational transmit/receive settings for PAUSE frames between two switches. Note that the configured PAUSE frame flow control settings are overridden by the values that are determined through autonegotiation.

#### **Remote Access**

#### • **File Transfer Protocol (FTP)**

FTP can be used to to transfer files to and from an OmniSwitch. The OmniSwitch can act as either a FTP client or server.

#### • **Secure Copy (SCP)**

SCP is used secure manner between hosts on the network. The scp utility performs encrypted data transfers using the Secure Shell (SSH) protocol. In addition, scp uses available SSH authentication and security features, such as prompting for a password if one is required.

#### • **Secure Shell (SSH)/Secure FTP (SFTP)**

The Secure Shell feature provides a secure mechanism that allows you to log in to a remote switch, to execute commands on a remote device, and to move files from one device to another. Secure Shell provides secure, encrypted communications even when your transmission is between two untrusted hosts or over an unsecure network.

The OmniSwitch includes both client and server components of the Secure Shell interface and the Secure Shell FTP file transfer protocol. SFTP is a subsystem of the Secure Shell protocol. All Secure Shell FTP data are encrypted through a Secure Shell channel.

#### • **Telnet**

Telnet can be used to log into the switch from a remote station. The OmniSwitch can act as either a Telnet client or server.

#### • **Trivial File Transfer Protocol (TFTP)**

TFTP, a client-server protocol, can be used to transfer files between a TFTP server and client. TFTP client functionality on the OmniSwitch is used to download files from or upload files to the TFTP server.

#### **Hardware Resiliency**

All OmniSwitch models support N+1 redundant, hot-swappable AC and DC power supplies. The primary and backup power supply units are internal, but removable allowing for easier maintenance and replacement.There is no interruption of service when a new power supply is installed or an old one replaced. Additionaly the switch supports hot-swapping of the fan trays, plug-in modules and NIs of the same type.

#### **SNMP**

The Simple Network Management Protocol (SNMP) is an application-layer protocol that allows communication between SNMP managers and SNMP agents on an IP network. Network administrators use SNMP to monitor network performance and to solve network problems. SNMP provides an industry standard communications model used by network administrators to manage and monitor their network devices. The OmniSwitch supports SNMPv1, SNMPv2, and SNMPv3.

#### **Software Rollback – Multi-image/Multi-Config**

The directory structure inherent in an OmniSwitch switch allows for a switch to return to a previous, more reliable version of image or configuration files.

Changes made to the configuration file may alter switch functionality. These changes are not saved unless explicitly done so by the user. If the switch reboots before the configuration file is saved, changes made to the configuration file prior to the reboot are lost.

Likewise, new image files should be placed in a non-certified directory first. New image or configuration files can be tested to decide whether they are reliable. Should the configuration or image files prove to be less reliable than their older counterparts in the *certified* directory, then the switch can be rebooted from the *certified* directory, and "rolled back" to an earlier version.

Once the contents of the working directory are established as good files, then these files can be saved to the *certified* directory and used as the most reliable software to which the switch can be rolled back to in an emergency situation.

#### • **Multi-Image/Multi-Config**

The Multi-Image/Multi-Config feature allows for multiple switch configurations to be saved to userdefined directories. These configurations can be used to store additional switch configurations that can be loaded at any time.

#### **Storm Control**

The OmniSwitch storm/flood control feature for broadcast, multicast, and unknown unicast traffic can be limited based on bits-per-second, percentage of the port speed, or packets per second.

#### **Text File Configuration**

The text file configuration feature allows you to configure the switch using an ASCII-based text file. You may type CLI commands directly into a text document to create a configuration file. This file resides in the switch's file system. You can create configuration files in the following ways:

- You may create, edit and view a file using a standard text editor (such as Microsoft NotePad) on a workstation. The resulting configuration file is then uploaded to the switch.
- You can invoke the switch's CLI snapshot command to capture the switch's current configuration into a text file.

You can use the switch's text editor to create or make changes to a configuration file.

#### **UDLD - Fiber and Copper**

The unidirectional link detection protocol is a protocol that can be used to detect and disable malfunctioning unidirectional Ethernet fiber or copper links. Errors due to improper installation of fiber strands, interface malfunctions, media converter faults, etc can be detected and the link can be disabled. It operates at Layer 2 in conjunction with IEEE 802.3's existing Layer 1 fault detection mechanisms.

#### **USB Support**

The USB port can be used with an Alcatel-Lucent certified USB Flash drive (OS-USB-FLASHDR) to provide the following functions:

- Disaster Recovery The switch can boot from the USB drive if it is unable to load AOS from flash.
- Upload / Download Image and Configuration Files To create or restore backup files.
- Upgrade Code Upgrade code with the image files stored on the USB drive.

#### **Web-Based Management (WebView)**

The switch can be monitored and configured using WebView, Alcatel-Lucent's web-based device management tool. The WebView application is embedded in the switch and is accessible via the following web browsers:

IE6, IE7, IE8 for Windows XP

IE8, Firefox Mozilla 3.6 on Vista

WebView contains modules for configuring all features in the switch. Configuration and monitoring pages include context-sensitive on-line help.

### **Layer 2 Feature Support**

#### **802.1AB MED Extensions**

The Link Layer Discovery Protocol-Media Endpoint Discover (LLDP-MED) is designed to extend IEEE 802.1AB functionality to exchange information such as VLANs and power capabilities. 802.1AB MED adds support for Network Policy and Inventory Management.

#### **802.1Q**

802.1Q is an IEEE standard for sending frames through the network tagged with VLAN identification. 802.1Q tagging is the IEEE version of VLANs. It is a method of segregating areas of a network into distinct VLANs. By attaching a label, or tag, to a packet, it can be identified as being from a specific VLAN or identified as being destined for a specific VLAN.

#### **Configurable Hash Mode**

Hashing helps in achieving better load balancing on the switch for features such as Link Aggregation, ECMP and Server Load Balancing. Depending on the OmniSwitch configuration, this feature allows the hashing mode to be configured to help improve switch load balancing performance.

There are two hashing algorithms available, Brief Mode or Extended Mode. In brief mode UDP/TCP ports will not be included in the hashing algorithm and only source IP and destination IP addresses are considered. Extended mode allows for additional bits to be used in the hashing algorithm as well as providing the option of allowing UDP/TCP ports to be included in the hashing algorithm resulting in more efficient load balancing.

#### **Default Hashing Mode and Recommendations**

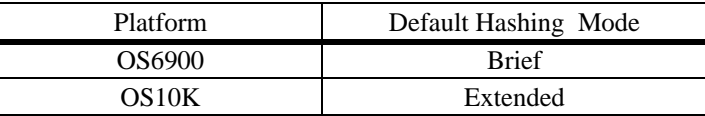

- Changing the hash mode affects all features that rely on hashing, including Link Aggregation, ECMP and Server Load Balancing. Changing the hash mode per feature is not supported.
- Server Load Balancing uses dynamic port assignment, therefore it is not recommended to enable the TCP/UDP port hashing option with extended mode when SLB is configured on the switch.

#### **High Availability -VLAN**

High availability (HA) VLANs send traffic intended for a single destination MAC address to multiple switch ports. The HA VLAN feature on the OmniSwitch provides a flexible way to connect server cluster nodes directly to the ingress network. This involves multicasting the service requests on the configured ports. The multicast criteria is configurable based on destination MAC and destination IP address. Egress ports can be statically configured on a server cluster or they can be registered by IGMP reports. The server cluster feature on the OmniSwitch multicast the incoming packets based on the server cluster configuration on the ports associated with the server cluster.

#### **HA VLAN Operational Modes**

There are two modes of implementation of server clusters using HA VLANs.

Layer 2 - The server cluster is attached to a L2 switch on which the frames destined to the cluster MAC address are flooded on all interfaces by configuring static MAC addresses.

Layer 3 - The server cluster is attached to a L3 switch on which the frames destined to the server cluster IP address are routed to the server cluster IP and then flooded on all interfaces by configuring static ARP entries.

#### **Link Aggregation - Static & LACP (802.3ad)**

Alcatel-Lucent's link aggregation software allows you to combine several physical links into one large virtual link known as a link aggregation group. Using link aggregation can provide the following benefits:

- **Scalability.** You can configure up to 128 link aggregation groups.
- **Reliability.** If one of the physical links in a link aggregate group goes down, the link aggregate group can still operate.
- **Ease of Migration.** Link aggregation can ease the transition from a Gigabit Ethernet backbone to a 10-Gigabit Ethernet backbone.
- **Interoperability with Legacy Switches.** Static link aggregation can interoperate with OmniChannel on legacy switches.

#### **Non-Unicast Load Balancing on Link Aggregation**

The OmniSwitch supports load balancing of non-unicast (broadcast, multicast, flood) traffic over Link Aggregation. Hashing criteria is configurable. By default the hashing keys are derived from the flow-based attributes listed below:

Uses source and destination IP addresses for IP frames.

Uses source and destination MAC address for non-IP frames.

#### **Multi-Chassis Link Aggregation**

The Multi-Chassis Link Aggregation feature (MC-LAG) provides resiliency at the edge of the network by enabling dual homing of any standards-based edge switches to a pair of aggregation switches to provide a Layer 2 multipath infrastructure. The feature allows links that are physically connected to two different OmniSwitches to appear as a single link aggregation group to a third edge device. MC-LAG enables a device to form a logical link aggregation (LAG) interface with two or more other devices. MC-LAG provides additional benefits over traditional LAG in terms of node level redundancy, multihoming support, and loop-free Layer 2 network without running Spanning Tree Protocol (STP).

#### **Note: MC-LAG between an OS6900 and OS10K is not supported.**

#### **MVRP - Multiple VLAN Registration Protocol**

Multiple VLAN Registration Protocol as defined in IEEE 802.1ak is intended as a replacement to GVRP by offering more scalable capabilities for large bridged networks. MVRP's general operation is similar to GVRP in that it controls and signals dynamic VLAN registration entries across the bridged network. MVRP addresses these major areas for improvements over GVRP:

- Improved PDU format to fit all 4094 VLANs in a single PDU.
- Reduced unnecessary flushing from STP topology changes that do not impact the Dynamic VLAN topology

#### **Source Learning**

Source Learning builds and maintains the MAC address table on each switch. New MAC address table entries are created in one of two ways: they are dynamically learned or statically assigned. Dynamically learned MAC addresses are those that are obtained by the switch when source learning examines data packets and records the source address and the port and VLAN it was learned on. Static MAC addresses are user defined addresses that are statically assigned to a port and VLAN.

In addition, Source Learning also tracks MAC address age and removes addresses from the MAC address table that have aged beyond the configurable aging timer value.

Accessing MAC Address Table entries is useful for managing traffic flow and troubleshooting network device connectivity problems.

#### **Disable Learning on a Per Port Basis**

Provides the option to disable source learning on a per port basis. This feature is only supported on "hardware learning" ports and is not supported on mobile ports, LPS ports or Access Guardian ports. The feature is also supported for Link Aggregation where all ports in the aggregate are set to disable source learning. Configuration of static mac-addresses on such ports is still allowed.

#### **Disable MAC Learning on a Per VLAN Basis**

Provides the option to disable source learning for all the ports of a VLAN. This feature is meant to be used on a ring topology where a VLAN only contains two ports. It is recommended to have only 2 ports in a VLAN that has source learning disabled.

**Note**: Disabling of source learning for a VLAN is not supported on the OS6900.

#### **Spanning Tree**

The OmniSwitch provides support for the 802.1w Rapid Spanning Tree Algorithm and Protocol (RSTP) and the 802.1D Spanning Tree Algorithm and Protocol (STP). Spanning Tree protocols ensure that there is always only one data path between any two switches for a given Spanning Tree instance to prevent network loops.

MSTP) is only available when the flat mode is active for the switch. The flat mode applies a single spanning tree instance across all VLAN port connections on a switch. MSTP allows the configuration of Multiple Spanning Tree Instances (MSTIs) in addition to the CST instance. Each MSTI is mapped to a set of VLANs. As a result, flat mode can now support the forwarding of VLAN traffic over separate data paths.

802.1D STP and 802.1w RSTP are available in both the flat and 1x1 mode. However, when using 802.1D or 802.1w in the flat mode, the single spanning tree instance per switch algorithm applies. Note that 802.1w is now the default Spanning Tree protocol for the switch regardless of which mode is active. This default value will apply to future releases as well.

#### **Multiple Spanning Tree Protocol (MSTP)**

Multiple Spanning Tree Protocol (MSTP) is a combination of the 802.1D 2004 and 802.1S protocols. This implementation of Q2005 also includes improvements to edge port configuration and provides administrative control to restrict port role assignment and the propagation of topology change information through bridge ports.

#### **PVST+ Interoperability**

The current Alcatel-Lucent 1x1 Spanning Tree mode has been extended to allow all user ports on an OmniSwitch to transmit and receive either the standard IEEE BPDUs or proprietary PVST+ BPDUs. An OmniSwitch can have ports running in either 1x1 mode when connecting to another OmniSwitch, or PVST+ mode simultaneously.

- It is mandatory that all the Cisco switches have the Mac Reduction Mode feature enabled.
- Priority values can only be assigned in multiples of 4096 to be compatible with the Cisco MAC Reduction mode.
- In a mixed OmniSwitch and Cisco environment, it is highly recommended to enable PVST+ mode on all OmniSwitches in order to maintain the same root bridge for the topology.
- Alcatel-Lucent's PVST+ interoperability mode is not compatible with a switch running in PVST mode.
- The same default path cost mode, long or short, must be configured the same way on all switches.

#### **Universal Network Profile (UNP)**

A Universal Network Profile (UNP) defines network access controls and resources for one or more physical or logical devices. Each device that is assigned to a specific profile is granted network access based on the profile criteria, instead of on an individual MAC address, IP address, or port.

Assigning devices to a profile provides greater flexibility and scalability across the network. Administrators can use profiles to group devices according to function. All devices assigned to the same UNP become members of that profile group. The UNP then determines what network access controls and resources are available to a group of devices, regardless of source subnet, VLAN or other characteristics.

A UNP consists of the following attributes:

- **UNP Name**. The UNP name is obtained from the RADIUS server and mapped to the same profile name configured on the switch. The switch profile then identifies three attribute values: VLAN ID, Host Integrity Check (HIC) status, and a QoS policy list name.
- **VLAN ID**. All members of the profile group are assigned to the VLAN ID specified by the profile.
- **QoS Policy List Name**. Specifies the name of an existing list of QoS policy rules. The rules within the list are applied to all members of the profile group to enforce access to network resources. Only one policy list is allowed per profile, but multiple profiles may use the same policy list.

#### **VLANs**

One of the main benefits of using VLANs to segment network traffic, is that VLAN configuration and port assignment is handled through switch software. This eliminates the need to physically change a network device connection or location when adding or removing devices from the VLAN broadcast domain. The VLAN management software handles the following VLAN configuration tasks:

- **•** Creating or modifying VLANs.
- Assigning or changing default VLAN port associations (VPAs).
- **Enabling or disabling VLAN participation in the current Spanning Tree algorithm.**
- Enabling or disabling classification of mobile port traffic by 802.1Q tagged VLAN ID.
- **Enabling or disabling VLAN authentication.**
- Enabling or disabling unique MAC address assignments for each router VLAN defined.
- Displaying VLAN configuration information.

### **IPV4 Feature Support**

Internet Protocol (IP) is a network-layer (Layer 3) protocol that contains addressing and control information that allow packets to be forwarded on a network. IP is the primary network-layer protocol in the Internet protocol suite. Along with the Transmission Control Protocol (TCP), IP represents the heart of the Internet protocols. IP is associated with several Layer 3 and Layer 4 protocols. These protocols are built into the base code loaded on the switch and they include:

- **Transmission Control Protocol (TCP)**
- User Datagram Protocol (UDP)
- Bootstrap Protocol (BOOTP)/Dynamic Host Configuration Protocol (DHCP)
- **Simple Network Management Protocol (SNMP)**
- Remote Access
- Address Resolution Protocol (ARP)
- Internet Control Message Protocol (ICMP)
- $\blacksquare$  RIP I / RIP II
- OSPF
- $\blacksquare$  BGP
- **Static Routes**

The base IP software allows one to configure an IP router interface, static routes, a default route, the Address Resolution Protocol (ARP), the router primary address, the router ID, the Time-to-Live (TTL) Value, IP-directed broadcasts, and the Internet Control Message Protocol (ICMP). In addition, this software allows one to trace an IP route, display Transmission Control Protocol (TCP) information, and display User Datagram Protocol (UDP) information.

#### **Bi-Directional Forwarding Detection (BFD)**

Bidirectional Forwarding Detection (BFD) is a hello protocol that can be configured to interact with routing protocols for the detection of path failures and can reduce the convergence time in a network. BFD is supported with the following Layer 3 protocols: BGP, OSPF, VRRP Tracking and Static Routes.

When BFD is configured and enabled, BFD sessions are created and timers are negotiated between BFD neighbors. If a system does not receive a BFD control packet within the negotiated time interval, the neighbor system is considered down. Rapid failure detection notices are then sent to the routing protocol, which initiates a routing protocol recalculation. This process can reduce the time of convergence in a network.

#### **BGP4**

The Border Gateway Protocol (BGP) is an exterior routing protocol that guarantees the loop-free exchange of routing information between autonomous systems. The Alcatel-Lucent implementation of BGP is designed for enterprise networks, specifically for border routers handling a public network connection, such as the organization's Internet Service Provider (ISP) link.

#### **BGP Graceful Restart**

BGP Graceful Restart is now supported and is enabled by default. On OmniSwitch devices in a redundant CMM configuration, during a CMM takeover/failover, interdomain routing is disrupted. Alcatel-Lucent Operating System BGP needs to retain forwarding information and also help a peering router performing a BGP restart to support continuous forwarding for inter-domain traffic flows by following the BGP graceful restart mechanism. This implementation supports BGP Graceful Restart mechanisms as defined in the RFC 4724.

#### **DHCP / UDP Relay**

DHCP Relay allows for forwarding of DHCP broadcast requests to configurable DHCP server IP address in a routing environment.

#### **DHCP Relay Agent Information Option-82**

The DHCP Option-82 feature enables the relay agent to insert identifying information into client-originated DHCP packets before the packets are forwarded to the DHCP server.

When DHCP Option-82 is enabled, communications between a DHCP client and a DHCP server are authenticated by the relay agent . To accomplish this task, the agent adds Option-82 data to the end of the options field in DHCP packets sent from a client to a DHCP server.

#### **Per-VLAN DHCP Relay**

It is possible to configure multiple DHCP relay (ip helper) addresses on a per-vlan basis. For the Per- VLAN service, identify the number of the VLAN that makes the relay request. You may identify one or more server IP addresses to which DHCP packets will be sent from the specified VLAN. Both standard and per VLAN modes are supported.

#### **UDP Relay**

In addition to BOOTP/DHCP relay, generic UDP relay is available. Using generic UDP relay, traffic destined for well-known service ports (e.g., NBNS/NBDD, DNS, TFTP) or destined for a user-defined service port can be forwarded to specific VLANs on the switch.

#### **DNS Client**

A Domain Name System (DNS) resolver is an internet service that translates host names into IP addresses. Every time you enter a host name, a DNS service must look up the name on a server and resolve the name to an IP address. You can configure up to three domain name servers that will be queried in turn to resolve the host name. If all servers are queried and none can resolve the host name to an IP address, the DNS fails. If the DNS fails, you must either enter an IP address in place of the host name or specify the necessary lookup tables on one of the specified servers.

#### **Generic Routing Encapsulation**

Generic Routing Encapsulation (GRE) is a tunneling protocol that can encapsulate a wide variety of protocol packet types inside IP tunnels. GRE is used to create a virtual point-to-point link between routers at remote points in a network. This feature supports the creation, administration, and deletion of IP interfaces whose underlying virtual device is a GRE tunnel.

#### **IP Multinetting**

IP multinetting allows multiple subnets to coexist within the same VLAN domain. This implementation of the multinetting feature allows for the configuration of up to eight IP interfaces per a single VLAN. Each interface is configured with a different subnet.

#### **IP Route Map Redistribution**

Route map redistribution provides the ability to control which routes from a source protocol are learned and distributed into the network of a destination protocol. A route map consists of one or more user- defined statements that can determine which routes are allowed or denied access to the network. In addition, a route map may also contain statements that modify route parameters before they are redistributed.

Redistribution is configured by specifying a source and destination protocol and the name of an existing route map. Criteria specified in the route map is applied to routes received from the source protocol.

#### **IP-IP Tunneling**

The IP/IP tunneling feature allows IP traffic to be tunneled through an IP network. This feature can be used to establish connctivity between remote IP networks using an intermediate IP network such as the Internet.

#### **OSPFv2**

OSPF is a shortest path first (SPF), or link-state, protocol for IP networks. Also considered an interior gateway protocol (IGP), it distributes routing information between routers in a single Autonomous System (AS). OSPF chooses the least-cost path as the best path. OSPF is suitable for complex networks with a large number of routers by providing faster convergence, loop free routing, and equal-cost multi-path routing where packets to a single destination can be sent to more than one interface simultaneously. OSPF adjacencies over non-broadcast links are also supported.

In addition, OSPFv2 supports graceful (hitless) support during failover, which is the time period between the restart and the reestablishment of adjacencies after a planned (e.g., the users performs the takeover) or unplanned (e.g., the primary management module unexpectedly fails) failover.

#### **RIPv1/RIPv2**

Routing Information Protocol (RIP) is a widely used Interior Gateway Protocol (IGP) that uses hop count as its routing metric. RIP-enabled routers update neighboring routers by transmitting a copy of their own routing table. The RIP routing table uses the most efficient route to a destination, that is, the route with the fewest hops and longest matching prefix.

The OmniSwitch supports RIP version 1 (RIPv1), RIP version 2 (RIPv2), and RIPv2 that is compatible with RIPv1. In addition, text key and MD5 authentication, on an interface basis, for RIPv2 is also supported as well as ECMP for up to 16 paths.

#### **RIP Timer Configuration**

Update —The time interval between advertisement intervals.

Invalid—The amount of time before an active route expires and transitions to the garbage state.

Garbage—The amount of time an expired route remains in the garbage state before it is removed from the RIB.

Holddown—The amount of time during which a route remains in the hold-down state.

#### **Routing Protocol Preference**

Specifying a routing protocol preference is supported. This is done by configuring a weight for each routing protocol (including static routes) to control which entry to prefer when two entries exist from different sources.

#### **Server Load Balancing (SLB)**

Server Load Balancing (SLB) software provides a method to logically manage a group of physical servers sharing the same content (known as a server farm) as one large virtual server (known as an SLB cluster). SLB clusters are identified and accessed at Layer 3 by the use of Virtual IP (VIP) addresses or at Layer 2 or Layer 3 by the use of a QoS policy condition. The OmniSwitch operates at wire speed to process client requests addressed to the VIP of an SLB cluster or classified by a QoS policy condition and send them to the physical servers within the cluster.

Using SLB clusters can provide cost savings (costly hardware upgrades can be delayed or avoided), scalability (as the demands on your server farm grow you can add additional physical servers), reliability (if one physical server goes down the remaining servers can handle the remaining workload), and flexibility (you can tailor workload requirements individually to servers within a cluster).

#### **Server Load Balancing - WRR**

Enhances the Server Load Balancing to allow for the configuration of a Weighted Round Robin distribution algorithm. When configured, SLB will distribute traffic according to the relative "weight" a server has within an SLB cluster.

#### **VRRPv2**

VRRP is a standard router redundancy protocol that provides redundancy by eliminating the single point of failure inherent in a default route environment. VRRP allows for the configuration of a virtual router called the master router, and is responsible for forwarding virtual router advertisements. If the master router becomes unavailable, the highest priority backup router will transition to the master state.

VRRP allows routers on a LAN to back up a static default route with a virtual router. VRRP dynamically assigns responsibility for a virtual router to a physical router (VRRP router) on the LAN. The virtual router is associated with an IP address (or set of IP addresses) on the LAN. A virtual router master is elected to forward packets for the virtual router's IP address. If the master router becomes unavailable, the highest priority backup router will transition to the master state.

VRRP supports VRRP Tracking. A virtual router's priority may be conditionally modified to prevent another router from taking over as master. Tracking policies are used to conditionally modify the priority setting whenever an IP interface, slot/port, and/or IP address associated with a virtual router goes down.

## **IPV6 Feature Support**

IPv6 is designed as a successor to IPv4. The changes from IPv4 to IPv6 fall primarily into the following categories:

- Address size increased from 32 bits (IPv4) to 128 bits (IPv6)
- Dual Stack IPv4/IPv6
- $ICMPv6$
- Neighbor Discovery
- **Stateless Autoconfiguration**
- **OSPFv3**
- RIPng
- **Static Routes**
- **Tunneling: Configured and 6-to-4 dynamic tunneling**
- Ping6, Traceroute6
- **DNS client using Authority records**
- Telnetv6 Client and server
- $\blacksquare$  FTPv6 Client and server
- SSHv6 Client and Server

#### **Globally Unique Local Unicast Addresses**

Unique Local IPv6 Unicast Addresses are intended to be routable within a limited area such as a site but not on the global Internet. Unique Local IPv6 Unicast Addresses are used in conjunction with BGP (IBGP) speakers as well as exterior BGP (EBGP) neighbors based on configured policies and have the following characteristics:

- Globally unique ID (with high probability of uniqueness).
- Use the well-known prefix FC00::/7 to allow for easy filtering at site boundaries.
- Allow sites to be combined or privately interconnected without creating any address conflicts or requiring renumbering of interfaces that use these prefixes.
- Internet Service Provider independent and can be used for communications inside of a site without having any permanent or intermittent Internet connectivity.
- If accidentally leaked outside of a site via routing or DNS, there is no conflict with any other addresses.
- In practice, applications may treat these addresses like global scoped addresses.
- A 40-bit global identifier is used to make the local IPv6 address prefixes globally unique. This global ID can either be explicitly configured, or created using the pseudo-algorithm recommended in RFC 4193.

#### **Scoped Multicast Addresses**

The IPv6 Scoped Multicast Address feature allows for the configuration of per-interface scoped IPv6 multicast boundaries. This feature allows an OmniSwitch to configure a PIM domain into multiple administratively scoped regions and is known as a Zone Boundary Router (ZBR). A ZBR will not forward packets matching an interface's boundary definition into or out of the scoped region, will prune the boundary for PIM-DM, as well as reject joins for the scoped range for PIM-SM.

#### **BGP4**

The Border Gateway Protocol (BGP) is an exterior routing protocol that guarantees the loop-free exchange of routing information between autonomous systems. The Alcatel-Lucent implementation of BGP is designed for enterprise networks, specifically for border routers handling a public network connection, such as the organization's Internet Service Provider (ISP) link.

#### **BGP IPv6 Extensions**

The Omniswitch provides IPv6 support for BGP using Multiprotocol Extensions. The same procedures used for IPv4 prefixes can be applied for IPv6 prefixes as well and the exchange of IPv4 prefixes will not be affected by this feature. However, there are some attributes that are specific to IPv4, such as AGGREGATOR, NEXT\_HOP and NLRI. Multiprotocol Extensions for BGP also supports backward compatibility for the routers that do not support this feature. This implementation supports Multiprotocol BGP as defined in the following RFCs 4760 and 2545.

#### **IPsec Support for IPv6, OSPFv3, RIPng**

IPsec is a suite of protocols for securing IPv6 communications by authenticating and/or encrypting each IPv6 packet in a data stream. IPsec provides security services such as encrypting traffic, integrity validation, authentication, and anti-replay.

The OmniSwitch implementation of IPsec supports the transport mode of operation and manually configured SAs only. In transport mode, the data transferred (payload) in the IPv6 packet is encrypted and/or authenticated and only the payloads that are originated and destined between two end-points are processed with IPsec.

#### **OSPFv3**

OSPFv3 is an extension of OSPF version 2 (OSPFv2) that provides support for networks using the IPv6 protocol. OSPFv2 is for IPv4 networks.

Both versions of OSPF are shortest path first (SPF), or link-state, protocols for IP networks. Also considered interior gateway protocols (IGP), both versions distribute routing information between routers in a single Autonomous System (AS). OSPF chooses the least-cost path as the best path. OSPF is suitable for complex networks with a large number of routers by providing faster convergence, loop free routing, and equal-cost multi-path routing where packets to a single destination can be sent to more than one interface simultaneously. OSPF adjacencies over nonbroadcast links are also supported.

#### **RIPng**

The OmniSwitch supports Routing Information Protocol next generation (RIPng) for IPv6 networks. RIPng is based on RIPv1/RIPv2 and is an Interior Gateway Protocol (IGP) best suited for moderate sized networks.

#### **VRRPv2/VRRPv3**

Similar to VRRPv2, VRRPv3 is a standard router redundancy protocol that provides redundancy by eliminating the single point of failure inherent in a default route environment. The VRRPv3 router, which controls the IPv6 address associated with a virtual router is called the master router, and is responsible for forwarding virtual router advertisements. If the master router becomes unavailable, the highest priority backup router will transition to the master state.

Both versions of VRRP allow routers on a LAN to back up a static default route with a virtual router. VRRP dynamically assigns responsibility for a virtual router to a physical router (VRRP router) on the LAN. The virtual router is associated with an IP address (or set of IP addresses) on the LAN. A virtual router master is elected to forward packets for the virtual router's IP address. If the master router becomes unavailable, the highest priority backup router will transition to the master state.

In addition, both versions support VRRP Tracking. A virtual router's priority may be conditionally modified to prevent another router from taking over as master. Tracking policies are used to conditionally modify the priority setting whenever an ip interface, slot/port, and/or IP address associated with a virtual router goes down.

#### **QoS Feature Support**

The OmniSwitch software and queue management architecture provide a way to identify traffic entering the network and manipulate flows coming through the switch. The flow manipulation (generally referred to as Quality of Service or QoS) can be as simple as configuring QoS policies to allow/deny traffic or as complicated as remapping 802.1p bits from a Layer 2 network to ToS values in a Layer 3 network.

The types of policies typically used include, but are not limited to, the following:

- Basic QoS—includes traffic prioritization and bandwidth shaping.
- ICMP policies—includes filtering, prioritizing, and/or rate limiting ICMP traffic for security.
- 802.1p/ToS/DSCP—includes policies for marking and mapping including support for entering a range of DSCP values.
- Policy Based Routing (PBR)—includes policies for redirecting routed traffic.
- Policy Based Mirroring—includes mirror-to-port (MTP) policies for mirroring ingress, egress, or both ingress and egress traffic.
- Access Control Lists (ACLs)—ACLs are a specific type of QoS policy that is used for Layer 2 and Layer 3/4 filtering.

This implementation of QoS integrates traffic management with QoS scheduling. Embedded profiles apply the QoS admission control and bandwidth management configurations to traffic flows. Packets received by the switch are classified on the ingress and queue management is applied on the egress to avoid congestion.

#### **Auto-Qos Prioritization for NMS Traffic**

This feature can be used to enable the automatic prioritization of NMS traffic—SSH (TCP Port 22), Telnet (TCP Port 23), WebView (HTTP Port 80) and SNMP (TCP port 161)—that is destined for the switch. Prioritization maximizes access for NMS traffic and helps to reduce the potential for DoS attacks.

#### **Ingress and Egress Bandwidth Shaping**

Bandwidth shaping is configured on a per port basis by specifying a maximum bandwidth value for ingress and egress ports.

#### **Policy Based Routing (Permanent Mode)**

Policy Based Routing may be used to redirect traffic to a particular gateway based on source or destination IP address, source or destination network group, source or destination TCP/UDP port, a service or service group, IP protocol, or built-in source port group.

Traffic may be redirected to a particular gateway regardless of what routes are listed in the routing table. Note that the gateway address does not have to be on a directly connected VLAN; the address may be on any network that is learned by the switch.

#### **Policy Lists**

A policy list is a group of policy rules that is identified by the list name. There are two types of lists available:

**Default**—All rules are associated with a default policy list when the rules are created. This list is not configurable, but it is possible to direct QoS not to assign a rule to this list. Default policy list rules are applied to ingress traffic.

**Universal Network Profile (UNP**)—This type of policy list is associated with a UNP. The rules in this list are applied to ingress traffic that is classified into the user profile. Up to 13 policy lists (including the default list) are supported per switch. Only one policy list per UNP is allowed, but a policy list can be associated with multiple profiles.

#### **Redirect Policies (Port and Link Aggregate)**

Two policy action commands are available for configuring QoS redirection policies: policy action redirect port and policy action redirect linkagg. A redirection policy sends traffic that matches the policy to a specific port or link aggregate instead of the originally intended destination. This type of policy may use any condition; the policy action determines which port or link aggregate to which the traffic is sent.

#### **Tri-Color Marking**

Tri-Color Marking (TCM) provides a mechanism for policing network traffic by limiting the rate at which traffic is sent or received on a switch interface. The TCM policer meters traffic based on user-configured packet rates and burst sizes and then marks the metered packets as green, yellow, or red based on the metering results.

TCM policer meters each packet and passes the metering result along with the packet to the Marker. Depending upon the result sent by the Meter, the packet is then marked with either the green, yellow, or red color. The marked packet stream is then transmitted on the egress based on the color-coded priority assigned.

The TCM Meter operates in Color-Blind mode (the Color-Aware mode is not supported). In the Color- Blind mode, the Meter assumes that the incoming packet stream is uncolored. However incoming packets with the CFI/DEI bit set are automatically given an internal lower priority.

There are two types of TCM marking supported:

- **Single-Rate TCM (srTCM) according to RFC 2697**—Packets are marked based on a Committed Information Rate (CIR) and two associated burst size values: Committed Burst Size (CBS) and Peak Burst Size (PBS).
- **Two-Rate TCM (trTCM) according to RFC 2698**—Packets are marked based on a CIR value *and* a Peak Information Rate (PIR) value and two associated burst size values: CBS and PBS.

Both srTCM and trTCM handle the burst in the same manner. The main difference between the two types is that srTCM uses one rate limiting value (CIR) and trTCM uses two rate limiting values (CIR and PIR) to determine packet marking.

## **Multicast Feature Support**

#### **DVMRP**

Distance Vector Multicast Routing Protocol (DVMRP) is a dense-mode multicast routing protocol. DVMRP which is essentially a "broadcast and prune" routing protocol—is designed to assist routers in propagating IP multicast traffic through a network. DVMRP works by building per-source broadcast trees based on routing exchanges, then dynamically creating per-source, group multicast delivery trees by pruning the source's truncated broadcast tree.

#### **IGMP Multicast Group Configuration Limit**

By default there is no limit on the number of IGMP groups that can be learned on a port/VLAN instance. However, a user can now configure a maximum group limit to limit the number of IGMP groups that can be learned. The maximum group limit can be applied globally, per VLAN, or per port. Port settings override VLAN settings, which override global settings. Once the limit is reached, the user can configure the switch to drop the incoming membership request, or replace an existing membership with the incoming membership request. This feature is available on IPv4 and IPv6/MLD.

#### **IGMP Relay - Relay IGMP Packets to Specific Host**

Encapsulates unicast IGMP packets to the specified multicast server. This immediately notifies the multicast server to forward a new multicast stream when a subscriber has joined the new group without relying on the L3 multicast network (e.g. PIM) to propagate this event.

#### **IP Multicast Switching (IPMS) – IPv4/IPv6**

IP Multicast Switching is a one-to-many communication technique employed by emerging applications such as video distribution, news feeds, conferencing, netcasting, and resource discovery (OSPF, RIP2, and BOOTP). Unlike unicast, which sends one packet per destination, multicast sends one packet to all devices in any subnetwork that has at least one device requesting the multicast traffic. Multicast switching also requires much less bandwidth than unicast techniques and broadcast techniques since the source hosts only send one data stream to the ports on which destination hosts that request it are attached.

Destination hosts signal their intent to receive a specific multicast stream by sending a request to do so to a nearby switch using Internet Group Management Protocol (IGMP). The switch then learns on which ports multicast group subscribers are attached and can intelligently deliver traffic only to the respective ports. This mechanism is often referred to as IGMP snooping (or IGMP gleaning). Alcatel-Lucent's implementation of IGMP snooping is called IP Multicast Switching (IPMS). IPMS allows switches to efficiently deliver multicast traffic in hardware at wire speed.

Both IGMP version 3 (IGMPv3), which handles forwarding by source IP address and IP multicast destination, and IGMP version 2 (IGMPv2), which handles forwarding by IP multicast destination address only, are supported.

#### **IP Multicast Switching (IPMS) - Proxying**

IP multicast proxying and configuring the IGMP and MLD unsolicited report interval are available with this implementation of IPMS. Proxying enables the aggregation of IGMP and MLD group membership information and the reduction in reporting queriers. The unsolicited report interval refers to the time period in which to proxy any changed IGMP membership state.

#### **L2 Static Multicast Addresses**

Static multicast MAC addresses are used to send traffic intended for a single destination multicast MAC address to multiple switch ports within a given VLAN. A static multicast address is assigned to one or more switch ports for a given VLAN. The ports associated with the multicast address are then identified as egress ports. When traffic received on ports within the same VLAN is destined for the multicast address, the traffic is forwarded on the egress ports that are associated with the multicast address.

One of the benefits of using static multicast addresses is that multicast traffic is switched in hardware and no longer subject to flood limits on broadcast traffic.

#### **PIM-SM/PIM-DM/PIM-SSM**

Protocol-Independent Multicast (PIM) is an IP multicast routing protocol that uses routing information provided by unicast routing protocols, such as RIP and OSPF. PIM is "protocol-independent" because it does not rely on any particular unicast routing protocol. Sparse mode PIM (PIM-SM) contrasts with flood-and-prune dense mode multicast protocols, such as DVMRP and PIM Dense Mode (PIM-DM) in that multicast forwarding in PIM-SM is initiated only via specific requests, referred to as Join messages.

PIM-DM for IPv4 is supported. PIM-DM packets are transmitted on the same socket as PIM-SM packets, as both use the same protocol and message format. Unlike PIM-SM, in PIM-DM there are no periodic joins transmitted; only explicitly triggered prunes and grafts. In addition, there is no Rendezvous Point (RP) in PIM-DM.

Protocol Independent Multicast Source-Specific Multicast (PIM-SSM) is a highly-efficient extension of PIM. SSM, using an explicit channel subscription model, allows receivers to receive multicast traffic directly from the source; an RP tree model is not used. In other words, a Shortest Path Tree (SPT) between the receiver and the source is created without the use of a Rendezvous Point (RP).

## **Monitoring and Troubleshooting Feature Support**

#### **DDM - Digital Diagnostic Monitoring**

Digital Diagnostics Monitoring allows an OmniSwitch to monitor the status of a transceiver by reading the information contained on the transceiver's EEPROM. The transceiver can display Actual, Warning-Low, Warning-High, Alarm-Low and Alarm-High for the following:

- Temperature
- **Supply Voltage**
- **Current**
- Output (Transmit) Power
- Input (Receive) Power
- Traps can be enabled if any of these above values crosses the pre-defined low or high thresholds of the transceiver.
- **Note:** Not all transceivers support DDM, refer to the Transceivers Guide for additional DDM information.

#### **Health Statistics**

To monitor resource availability, the NMS (Network Management System) needs to collect significant amounts of data from each switch. As the number of ports per switch (and the number of switches) increases, the volume of data can become overwhelming. The Health Monitoring feature can identify and monitor a switch's resource utilization levels and thresholds, improving the efficiency in data collection. Health Monitoring provides the following data to the NMS:

- Switch-level input/output, memory and CPU utilization levels
- Module-level and port-level input/output utilization levels

For each monitored resource, the following variables are defined:

- Most recent utilization level (percentage)
- Average utilization level over the last minute (percentage)
- Average utilization level over the last hour (percentage)
- Maximum utilization level over the last hour (percentage)
- **Threshold level**

Additionally, Health Monitoring provides the capacity to specify thresholds for the resource utilization levels it monitors, and generates traps based on the specified threshold criteria.

#### **Ping and Traceroute**

Ping and Traceroute support both IPv4 and IPv6 along with additional parameters such as a source interface and timeout.

#### **Port Mirroring**

Port mirroring allows transmitted and received traffic from a "mirrored" port to be copied to another port. The "mirroring" port receives a copy of all transmited and and received traffic and can be used to send the traffic to a network analyzer.

#### **Port Mirroring – Policy-Based**

This feature enhances the port mirroring functionality on the OmniSwitch. It allows policies to be configured to determine when traffic should be mirrored based on policies rather than being restricted to a specified port. The following policies can be configured:

- **Traffic between 2 ports**
- **Traffic from a source address**
- **Traffic to a destination address**
- **Traffic to/from an address**
- **Traffic between 2 addresses**
- **Traffic with a classification criterion based on packet contents other than addresses (for example**, based on protocol, priority).
- VLAN-based mirroring mirroring of packets entering a VLAN.
- Policy-Based Mirroring limitations:
- The policy mirror action must specify the same analyzer port for all policies in which the action is used.
- One policy-based mirroring session supported per switch.
- One port-based mirroring session supported per switch. Note that policy-based and port-base mirroring are both allowed on the same port at the same time.
- One remote port-based mirroring session supported per switch.
- One port-monitoring session supported per switch.

#### **Port Mirroring – Remote (802.1Q Based)**

This feature provides a remote port mirroring capability where traffic from a local port can be carried across the network to an egress port where a sniffer can be attached. This features makes use of an 802.1q tag to send the mirrored traffic over the network using tagged VLANs.

- There must not be any physical loop present in the remote port mirroring VLAN.
- Spanning Tree must be disabled for the remote port mirroring VLAN.
- Source learning must be disabled or overridden on the ports belonging to the remote port mirroring VLAN on the intermediate and destination switches.

#### **Port Monitoring**

The Port Monitoring feature allows you to examine packets to and from a specific Ethernet port (either ingress or egress) and capture the output to a file. Once a file is captured, you can FTP it to a Protocol Analyzer or PC for viewing.

#### **RMON**

Remote Network Monitoring (RMON) is an SNMP protocol used to manage networks remotely. RMON probes can be used to collect, interpret, and forward statistical data about network traffic from designated active ports in a LAN segment to an NMS (Network Management System) application for monitoring and analyzing without negatively impacting network performance. RMON software is fully integrated in the software to acquire statistical information.

#### **sFlow**

sFlow is a network monitoring technology that gives visibility to the activity of the network, by providing network usage information. It provides the data required to effectively control and manage the network usage. sFlow is a sampling technology that meets the requirements for a network traffic monitoring solution.

sFlow is a sampling technology embedded within switches/routers. It provides the ability to monitor the traffic flows. It requires an sFlow agent software process running as part of the switch software and an sFlow collector, which receives and analyses the monitored data. The sFlow collector makes use of SNMP to communicate with an sFlow agent in order to configure sFlow monitoring on the device (switch).

#### **Switch Logging**

The Switch Logging feature is designed to provide a high-level event logging mechanism that can be useful in maintaining and servicing the switch. Switch Logging uses a formatted string mechanism to process log requests from applications. When a log request is received, Switch Logging verifies whether the Severity Level included with the request is less than or equal to the Severity Level stored for the appropriate Application ID. If it is, a log message is generated using the formatting specified by the log request and placed on the Switch Log Queue, and Switch Logging returns control back to the calling application. Otherwise, the request is discarded. The default output device is the log file located in the Flash File System. Other output devices can be configured via Command Line Interface. All log records generated are copied to all configured output devices.

Command Line Interface can be used to display and configure Switch Logging information. Log information can be helpful in resolving configuration or authentication issues, as well as general errors.

## **Metro Ethernet Feature Support**

#### **Ethernet Ring Protection (ERP) – G.8032**

Ethernet Ring Protection (ERP) switching is a self-configuring algorithm that maintains a loop-free topology while providing data path redundancy and network scalability. ERP provides fast recovery times for Ethernet ring topologies by utilizing traditional Ethernet MAC and bridge functions.

This implementation of ERP is based on ITU-T G.8032 and uses the ring Automatic Protection Switching (APS) protocol to coordinate the prevention of network loops within a bridged Ethernet ring. Loop prevention is achieved by allowing the traffic to flow on all but one of the links within the protected Ethernet ring. This link is blocked and is referred to as the Ring Protection Link (RPL). When a ring failure condition occurs, the RPL is unblocked to allow the flow of traffic to continue through the ring.

#### **Overlapping Protected VLANs on a Single Node**

In a network where all connected nodes cannot belong to a single ERP ring, the OmniSwitch supports multiple ERP rings. Each of the ERP rings has a different Service VLAN configured which allows the ERP PDUs to be processed by the corresponding ERP ring nodes. The Service VLANs configured for each of the ERP rings can be configured as a protected VLAN on the other ERP ring. The protected VLANS can be shared across ERP rings.

#### **Ethernet Services**

Ethernet Services provides a mechanism for tunneling multiple customer VLANs (CVLAN) through a service provider network over the Ethernet Metropolitan Area Network (EMAN). The service provider network uses one or more service provider VLANs (SVLAN) by appending an 802.1Q double tag or VLAN Translation on a customer port that contains the customer's assigned tunnel ID. This traffic is then encapsulated into the tunnel and transmitted through the service provider network. It is received on another Provider Edge (PE) that has the same tunnel ID.

This feature enables service providers to provide their customers with Transparent LAN Services (TLS). This service is multipoint in nature so as to support multiple customer sites or networks distributed over the edges of a service provider network.. Ethernet Services provides the following:

Ethernet service-based approach that is similar to configuring a virtual private LAN service (VPLS).

Ingress bandwidth sharing across User Network Interface (UNI) ports.

Ingress bandwidth rate limiting on a per UNI port, per CVLAN, or CVLAN per UNI port basis.

CVLAN (inner) tag 802.1p-bit mapping to SVLAN (outer) tag 802.1p bit.

CVLAN (inner) tag DSCP mapping to SVLAN (outer) tag 802.1p bit.

Profiles for saving and applying traffic engineering parameter values.

Capability to suspend the use of SAP bandwidth and priority actions allowing QoS rules for advanced classification of SAP traffic, such as mapping several DSCP/ToS values to the same outer 802.1p value.

#### **Ethernet Services - Egress Rate Limiting**

This feature allows for egress rate limiting for traffic going out on UNI ports. When a SAP is configured and bound to a SAP profile, the following information is used to provide egress rate limiting on traffic going out on the UNI port

Destination port  $=$  UNI port defined in the sap

 $VLAN = CVLAN$  defined in the sap (could be untagged, cvlan all or specific vlan id)

Rate limiter with the sap-profile egress-bandwidth

This feature does not support egress-rate limiting on IPMVLAN.

#### **Ethernet Services - Tunneling L2 Protocols**

Enhances the User Network Interface (UNI) profile to allow the control packets for 802.1x, 802.1ab, 802.3ad, 802.3ah, MVRP, STP and AMAP to be tunneled, discarded, or peered on UNI ports.

**Note**: 802.3ad and 802.3ah packets use the same MAC address. Therefore, the configuration for 802.3ad also applies to 802.3ah control packets.

## **Security Feature Support**

#### **Access Control Lists (ACLs)**

Access Control Lists (ACLs) are Quality of Service (QoS) policies used to control whether or not packets are allowed or denied at the switch or router interface. ACLs are sometimes referred to as filtering lists. ACLs are distinguished by the kind of traffic they filter. In a QoS policy rule, the type of traffic is specified in the policy condition. The policy action determines whether the traffic is allowed or denied.In general, the types of ACLs include:

- **Layer 2 ACLs**—for filtering traffic at the MAC layer. Usually uses MAC addresses or MAC groups for filtering.
- Layer 3/4 ACLs—for filtering traffic at the network layer. Typically uses IP addresses or IP ports for filtering; note that IPX filtering is not supported.
- **Multicast ACLs**—for filtering IGMP traffic.
- **ICMP drop rules**—Allows condition combinations in policies that will prevent user pings, thus reducing DoS exposure from pings. Two condition parameters are also available to provide more granular filtering of ICMP packets: icmptype and icmpcode.
- **TCP connection rules**—Allows the determination of an established TCP connection by examining TCP flags found in the TCP header of the packet. Two condition parameters are available for defining a TCP connection ACL: established and tcpflags.
- **Early ARP discard**—ARP packets destined for other hosts are discarded to reduce processing overhead and exposure to ARP DoS attacks. No configuration is required to use this feature, it is always available and active on the switch. Note that ARPs intended for use by a local subnet, AVLAN, and VRRP are not discarded.
- **UserPorts**—A port group that identifies its members as user ports to prevent spoofed IP traffic. When a port is configured as a member of this group, packets received on the port are dropped if they contain a source IP network address that does not match the IP subnet for the port.
- **UserPorts Profile**—In addition to spoofed traffic, it is also possible to configure a global UserPorts profile to specify additional types of traffic, such as BPDU, RIP, OSPF, DVMRP, PIM, DHCP server response packets, DNS and/or BGP, to monitor on user ports. The UserPorts profile also determines whether user ports will filter the unwanted traffic or will administratively shutdown when the traffic is received. Note that this profile only applies to those ports that are designated as members of the UserPorts port group.
- **DropServices**—A service group that improves the performance of ACLs that are intended to deny packets destined for specific TCP/UDP ports. This group only applies to ports that are members of the UserPorts group. Using the DropServices group for this function minimizes processing overhead, which otherwise could lead to a DoS condition for other applications trying to use the switch.

#### **Access Control Lists (ACLs) for IPv6**

Support for IPv6 ACLs on the OmniSwitch available. The following QoS policy conditions are available for configuring ACLs to filter IPv6 traffic. Note the following when using IPv6 ACLs:

Trusted/untrusted behavior is the same for IPv6 traffic as it is for IPv4 traffic.

IPv6 policies do not support the use of network groups, service groups, map groups, or MAC groups.

IPv6 multicast policies are not supported.

Anti-spoofing and other UserPorts profiles/filters do not support IPv6.

The default (built-in) network group, "Switch", only applies to IPv4 interfaces. There is no such group for IPv6 interfaces.

#### **Account and Password Policies**

This feature allows a switch administrator to configure password policies for password creation and management. The administator can configure how often a password must be changed, lockout settings for failed attempts, password complexity, history, and age as well as other account management settings.

#### **Admin User Remote Access Control**

The OmniSwitch can be configured to allow the admin user to only have access to the switch via the console port.

#### **ARP Defense Optimization**

This feature enhances how the OmniSwitch can respond to an ARP DoS attack by not adding entires to the forwarding table until the net hop ARP entry can be resolved.

#### **ARP Poisoning Detect**

This feature detects the presence of an ARP-Poisoning host on the network using configured restricted IP addresses for which the switch, on sending an ARP request, should not get back an ARP response. If an ARP response is received, the event is logged and the user is alerted using an SNMP trap.

By default ARP requests are not added to the ARP cache. Only router solicited ARP requests will be added to the cache.

#### **Authenticated Switch Access**

Authenticated Switch Access (ASA) is a way of authenticating users who want to manage the switch. With authenticated access, all switch login attempts using the console or modem port, Telnet, FTP, SNMP, or HTTP require authentication via the local user database or via a third-party server. The type of server may be an authentication-only mechanism or an authentication, authorization, and accounting (AAA) mechanism.

AAA servers are able to provide authorization for switch management users as well as authentication. (They also may be used for accounting.) User login information and user privileges may be stored on the servers. The following AAA servers are supported on the switch:

Remote Authentication Dial-In User Service (RADIUS). Authentication using this type of server was certified with Juniper Steel Belted RADIUS server (any industry standard RADIUS server should work).

Lightweight Directory Access Protocol (LDAP).

By default, switch management users may be authenticated through the console port via the local user database. If external servers are configured for other management interfaces but the servers become unavailable, the switch will poll the local user database for login information if the switch is configured for local checking of the user database. The database includes information about whether or not a user is able to log into the switch and what kinds of privileges or rights the user has for managing the switch.

#### **IP DoS Filtering**

By default, the switch filters the following denial of service (DoS) attacks, which are security attacks aimed at devices that are available on a private network or the Internet:

ARP Flood Attack Invalid IP Attack Multicast IP and MAC Address Mismatch Ping Overload Packets with loopback source IP address

#### **Learned Port Security (LPS)**

Learned Port Security (LPS) provides a mechanism for authorizing source learning of MAC addresses on 10/100/1000, Gigabit, and Gigabit Ethernet ports. Using LPS to control source MAC address learning provides the following benefits:

A configurable source learning time limit that applies to all LPS ports.

A configurable limit on the number of MAC addresses allowed on an LPS port.

Dynamic configuration of a list of authorized source MAC addresses.

Static configuration of a list of authorized source MAC addresses.

Two methods for handling unauthorized traffic: Shutting down the port or only blocking traffic that violates LPS criteria.

A configurable limit to the number of filtered MAC addresses allowed on an LPS port. Conversion of dynamically learned MAC addresses to static MAC address entries.

Support for all authentication methods and LPS on the same switch port.

LPS has the following limitations:

You cannot configure LPS on link aggregate ports.

#### **Learned MAC Address Notification**

The LPS feature enables the OmniSwitch to generate an SNMP trap when a new bridged MAC address is learned on an LPS port. A configurable trap threshold number is provided to determine how many MAC addresses are learned before such traps are generated for each MAC address learned thereafter. Trap contents includes identifying information about the MAC, such as the address itself, the corresponding IP address, switch identification, and the slot and port number on which the MAC was leaned.

#### **Policy Server Management**

Policy servers use Lightweight Directory Access Protocol (LDAP) to store policies that are configured through Alcatel-Lucent's PolicyView network management application. PolicyView is an OmniVista application that runs on an attached workstation.

The Lightweight Directory Access Protocol (LDAP) is a standard directory server protocol. The LDAP policy server client in the switch is based on RFC 2251. Currently, PolicyView is supported for policy management.

#### **Port Mapping (Private VLANs)**

Port Mapping is a security feature that controls peer users from communicating with each other. A Port Mapping session comprises a session ID and a set of user ports and/or a set of network ports. User ports within a session cannot communicate with each other and can only communicate via network ports. In a Port Mapping session with user port set A and network port set B, ports in set A can only communicate with ports in set B. If set B is empty, ports in set A can communicate with rest of the ports in the system.

A port mapping session can be configured in unidirectional or bidirectional mode. In the unidirectional mode, the network ports can communicate with each other within the same session. In the bidirectional mode, the network ports cannot communicate with each other. Network ports of a unidirectional port mapping session can be shared with other unidirectional sessions, but cannot be shared with any sessions configured in bidirectional mode. Network Ports of different sessions can communicate with each other.

## <span id="page-46-0"></span>**SNMP Traps**

The following table provides a list of SNMP traps managed by the switch.

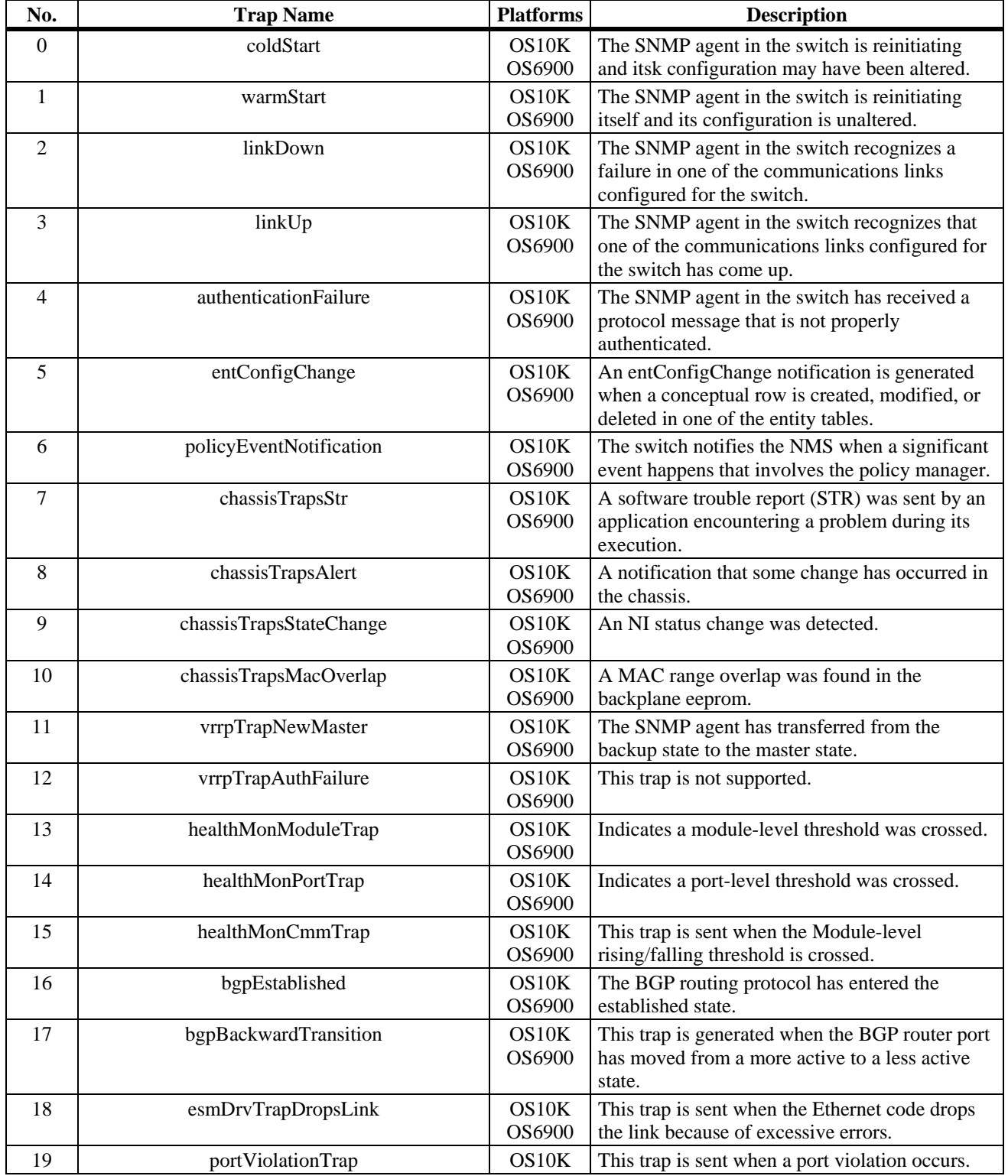

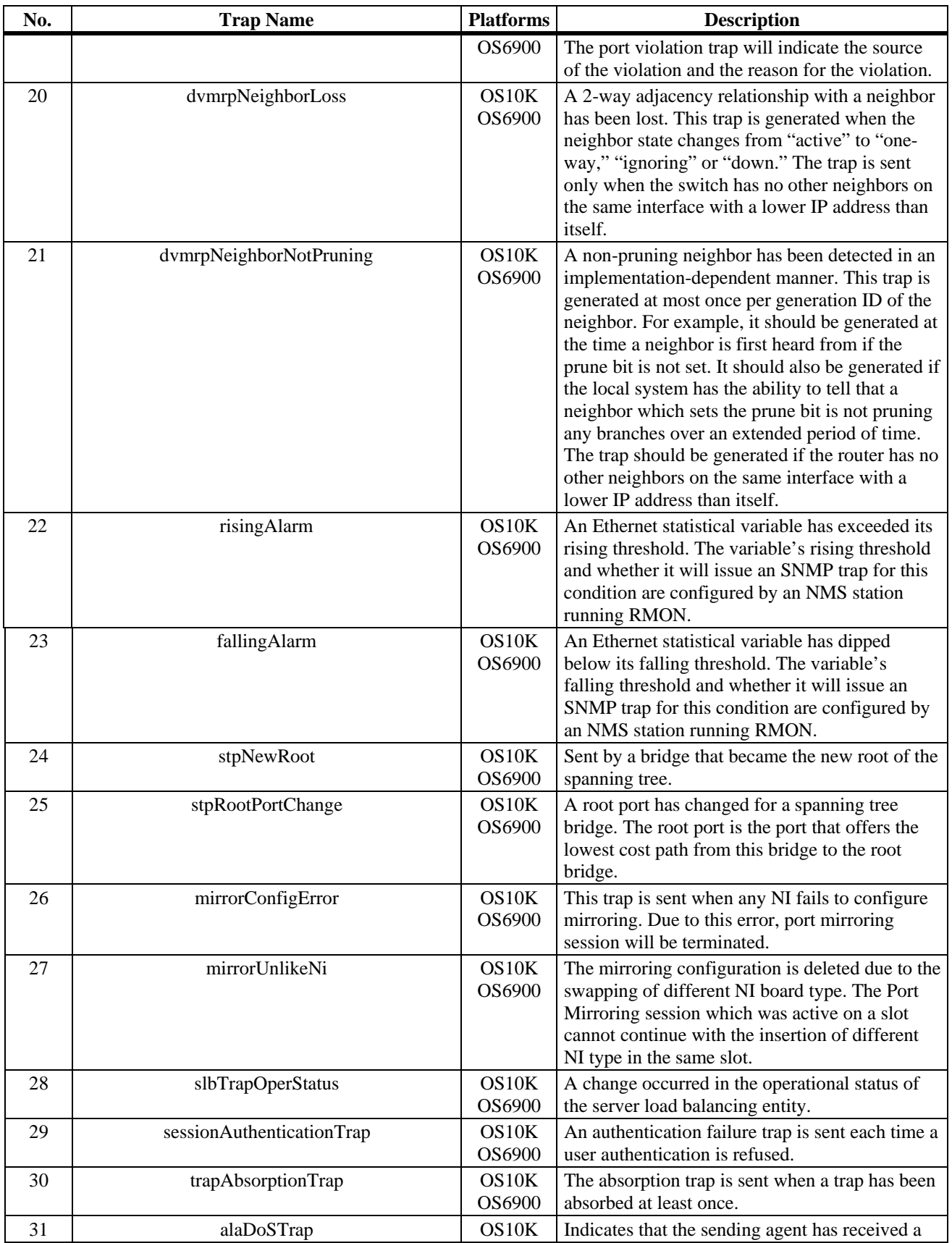

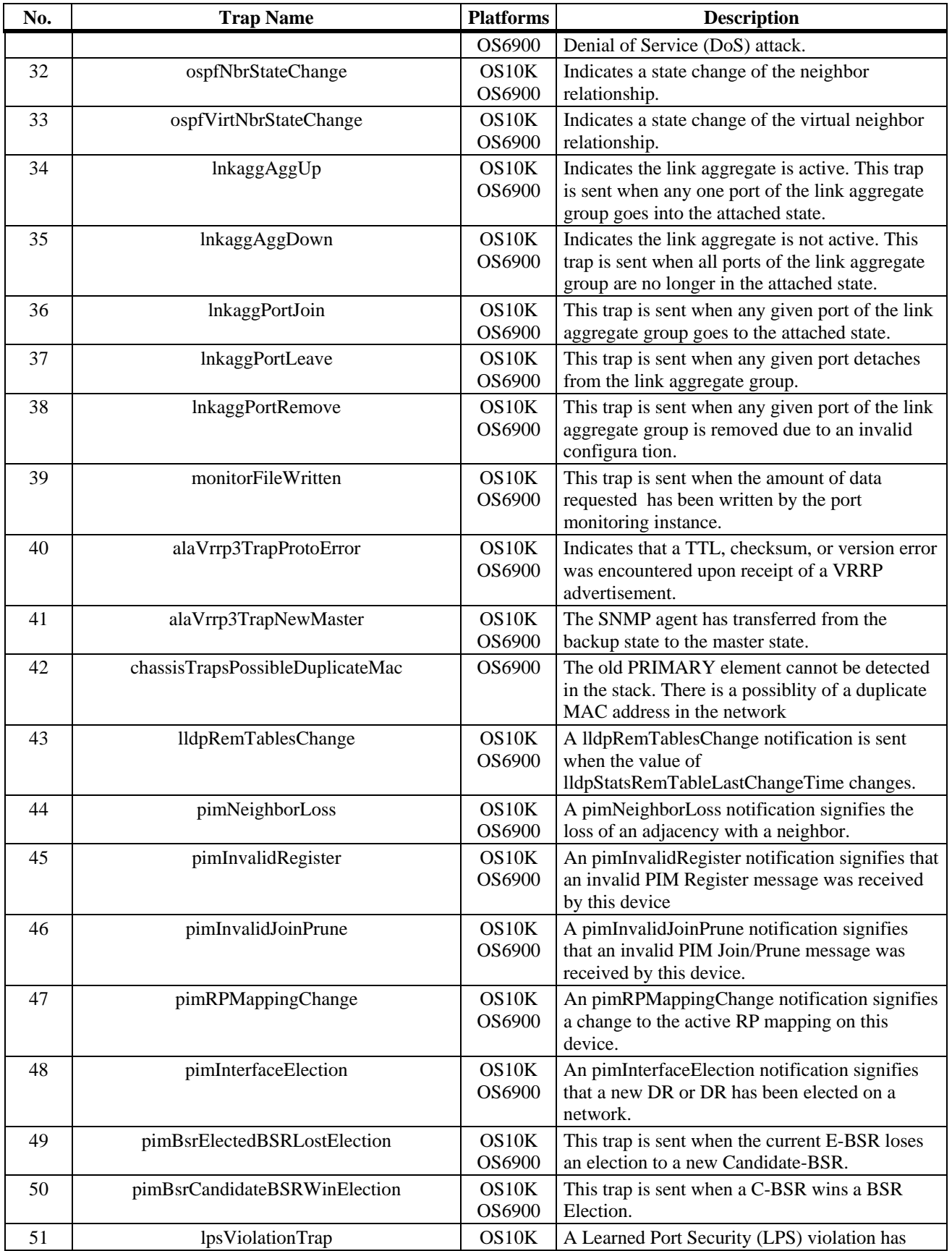

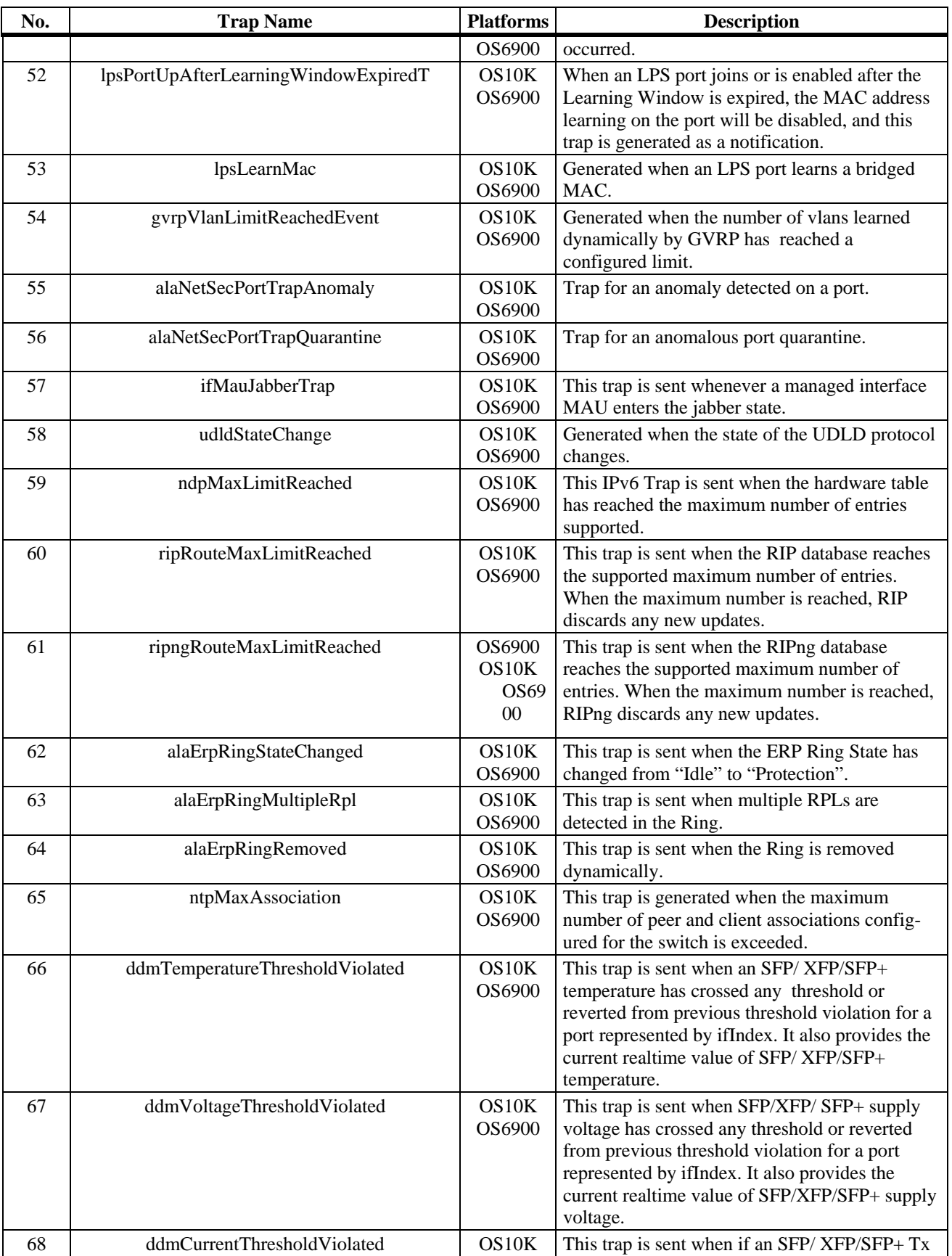

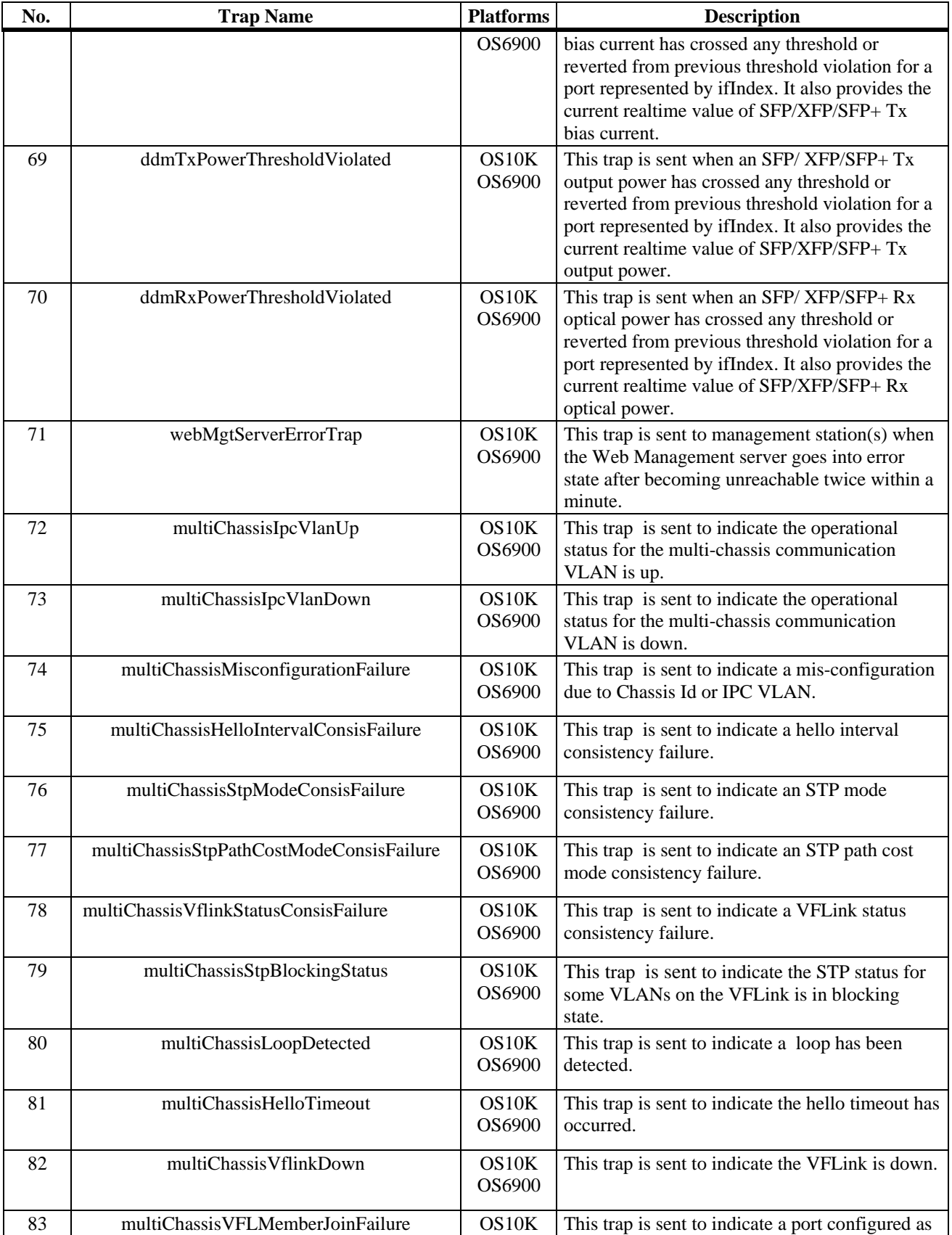

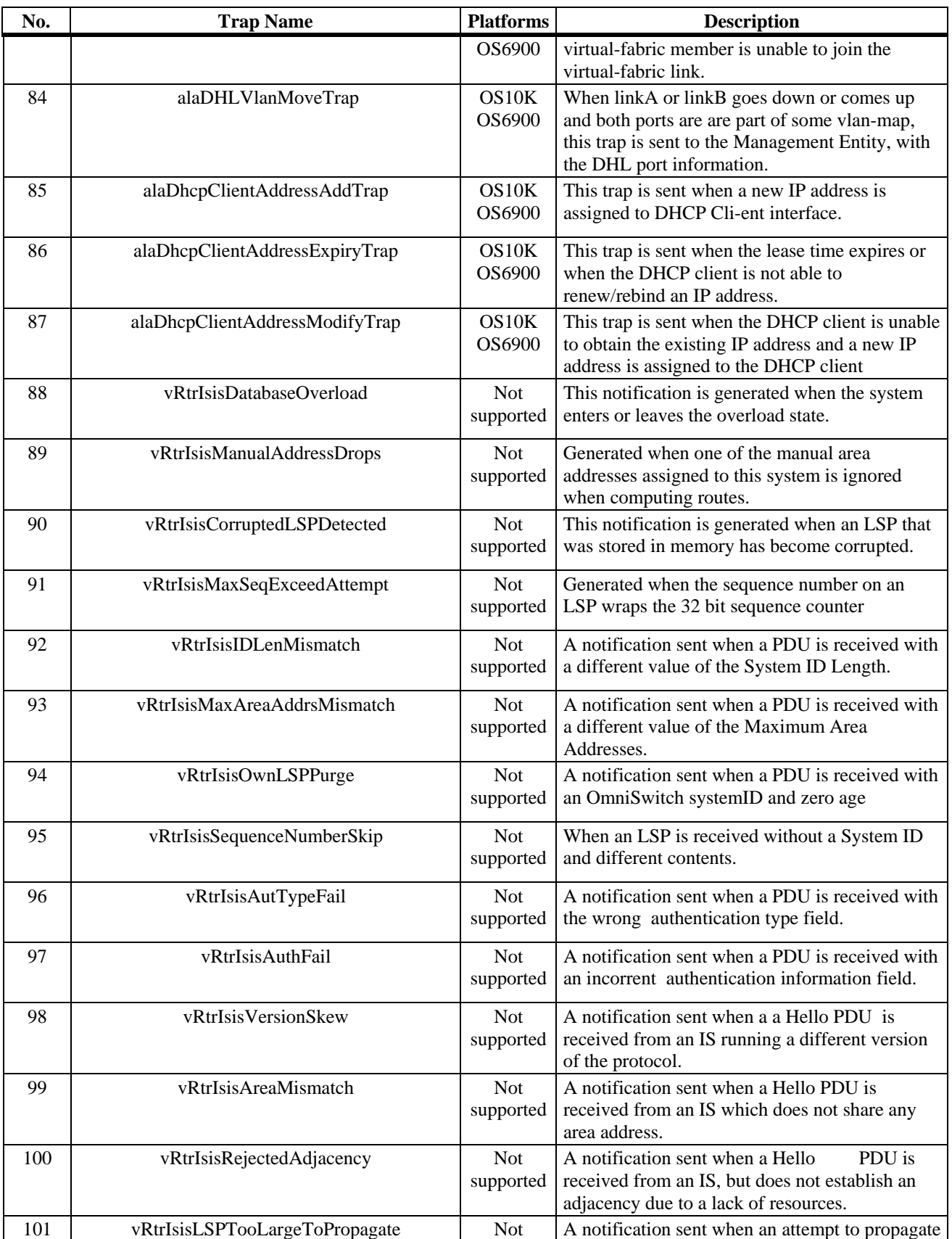

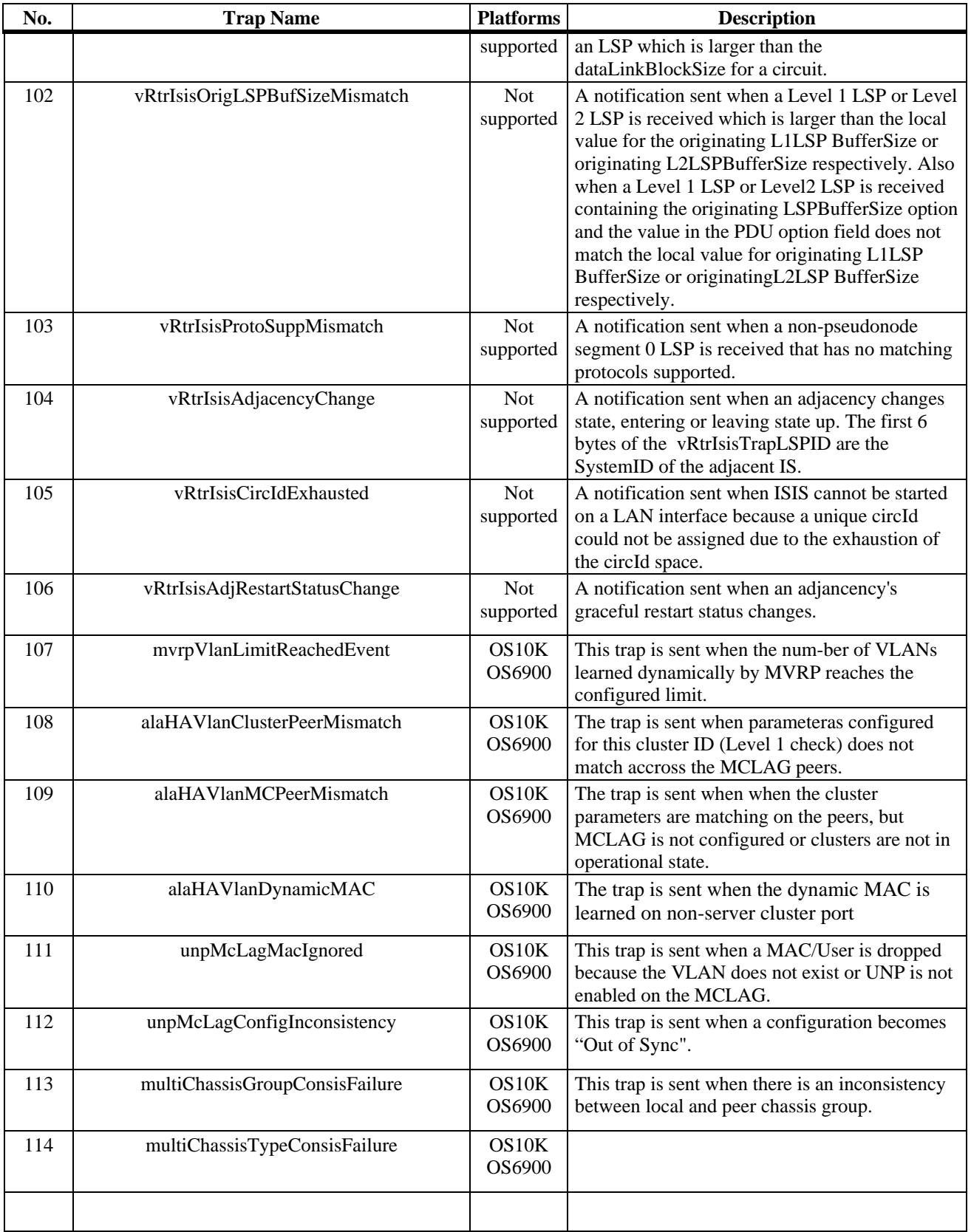

## <span id="page-53-0"></span>**Unsupported Software Features**

The following CLI commands and Web Management options may be available in the switch software for the following features. These features are not supported:

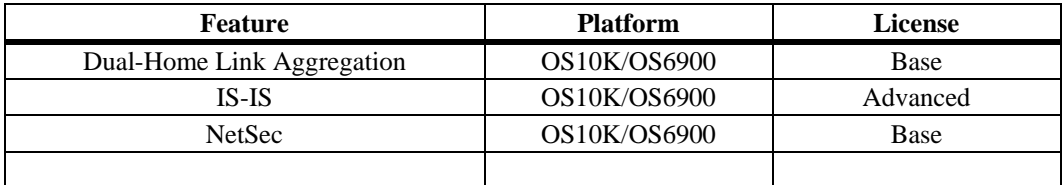

## **Unsupported CLI Commands**

The following CLI commands may be available in the switch software for the following features. These commands are not supported:

![](_page_53_Picture_61.jpeg)

## <span id="page-54-0"></span>**Open Problem Reports and Feature Exceptions**

The problems listed here include problems known at the time of the product's release. Any problems not discussed in this section should be brought to the attention of the Alcatel-Lucent Technical Support organization as soon as possible. Please contact customer support for updates on problem reports (PRs) where no known workaround was available at the time of release.

#### CLI

![](_page_54_Picture_133.jpeg)

#### Physical

![](_page_54_Picture_134.jpeg)

#### Server Load Balancing

![](_page_54_Picture_135.jpeg)

#### Spanning Tree

![](_page_54_Picture_136.jpeg)

## System

![](_page_55_Picture_189.jpeg)

#### UNP

![](_page_55_Picture_190.jpeg)

165550 With a large number of UNP profiles configured Reducing the number of profiles to approximately

÷,

L,

![](_page_56_Picture_105.jpeg)

### WebView

![](_page_56_Picture_106.jpeg)

## <span id="page-57-0"></span>**Hot Swap/Redundancy Feature Guidelines**

## **Hot Swap Feature Guidelines**

- Hot swap of like modules is supported.
- Hot swap of unlike modules is not supported.
- Hot insertion, the insertion of a module into a previously empty slot, is supported on the OS-XNI-U4 and OS-XNI-U12.
- Hot insertion, the insertion of a module into a previously empty slot, is not supported on the OS-QNI-U3 and OS-HNI-U6 due to the hardware having to be reset for 40-Gigabit support. After hot-inserting a 40-Gigabit module, a reboot is required.
- For the OS6900-X40 wait for first module to become operational before adding the second module.

## **Hot Swap Procedure**

The following steps must be followed when hot-swapping expansion modules.

- 1. Disconnect all cables from transceivers on module to be hot-swapped.
- 2. Extract all transceivers from module to be hot-swapped.
- 3. Extract the module from the chassis and wait approximately 30 seconds before inserting replacement.
- 4. Insert replacement module of same type.
- 5. Wait for a message similar to the following to display on the console or issue the -> show module status command and wait for operational status to show 'UP':

**ChassisSupervisor niMgr info message:** 

**+++ Expansion module 2 ready!** 

- 6. Re-insert all transceivers into new module.
- 7. Re-connect all cables to transceivers.

## <span id="page-58-0"></span>**Technical Support**

Alcatel-Lucent technical support is committed to resolving our customer's technical issues in a timely manner. Customers with inquiries should contact us at:

![](_page_58_Picture_82.jpeg)

**Customers and business partners with an Alcetel-Lucent service agreement may open problem cases 24 hours a day via the Internet.** 

**Worldwide email address:** [esd.support@alcatel-lucent.com](mailto:esd.support@alcatel-lucent.com)

**Worldwide (except Noth America) web**: [https://businessportal.alcatel-lucent.com](https://businessportal.alcatel-lucent.com/)

**North American Customers**: https:// service.esd.alcatel-lucent.com/

## **Third Party Licenses and Notices**

Legal Notices applicable to any software distributed alone or in connection with the product to which this document pertains, are contained in files within the software itself located at: **/flash/foss**.

Also, if needed, we provide all FOSS (Free and Open Source Software) source code used into this release at the following URL:<https://service.esd.alcatel-lucent.com/portal/page/portal/EService/release>

## <span id="page-59-0"></span>**Upgrading an OmniSwitch to 7.2.1.R02**

## **Overview**

These instructions document how to upgrade the following OmniSwitch products to 7.2.1.R02 software and firmware. The upgrade must be performed using the CLI. Release 7.2.1.R02 is supported on the following switches. Click on the link to go to instructions for a specific switch.

- Omniswitch 10K
- Omniswitch 6900

**Note:** Release 7.2.1.R02 is only supported on **OS10K** and **OS6900** switches. Switches can only be upgraded to Release 7.2.1.R02 using the CLI. Upgrading with WebView is not supported in this release.

## **Prerequisites**

This instruction sheet requires that the following conditions exist, or are performed, before upgrading: The person performing the upgrade must:

- be the responsible party for maintaining the switch's configuration
- be aware of any issues that may arise from a network outage caused by improperly loading this code
- understand that the switch must be rebooted and network users will be affected by this procedure
- have a working knowledge of the switch to configure it to accept an FTP connection through the EMP or Network Interface (NI) Ethernet port
- Read the 7.2.1.R02 GA Release Notes prior to performing any upgrade for information specific to this release.
- Ensure there is a current certified configuration on the switch so that the upgrade can be rolledback if required.

Do not proceed until all the above prerequisites have been met. Any deviation from these upgrade procedures will result in the malfunctioning of the switch. All steps in these procedures should be reviewed before beginning.

**Note**: The examples below use the '**working'** directory as the upgrade directory, however any user-defined directory can be used for the upgrade.

## **UBoot, FPGA, Upgrade Requirements**

The software versions listed below are the minimum required to run 7.2.1.R02 AOS software.

#### **OmniSwitch 10K**

![](_page_60_Picture_56.jpeg)

#### **OmniSwitch 6900**

![](_page_60_Picture_57.jpeg)

## **OmniSwitch 10K – Upgrade Instructions**

Upgrading OS10K Switches to 7.2.1.R02 consists of the following steps. The steps should be performed in order:

- 1. Downloading the Upgrade Files.
- 2. FTPing the Upgrade Files to the Switch
- 3. Upgrading the U-Boot File (CMM and NI).
- 4. Upgrading the Image Files.

**Note:** Upgrading is faster if done in the order above because only one reboot of the switch is required.

#### **Downloading the Upgrade Files**

Go the to Alcatel-Lucent Service and Support Website and download and unzip the 7.2.1.R02 upgrade file. The Zip File contains the following files:

- U-Boot File **u-boot.7.2.1.R02.266.tar.gz**
- Image Files **Reni.img, Ros.img**

### **FTPing the Upgrade Files to the Switch**

FTP the upgrade files to the following directories on the **Primary CMM** of the switch you are upgrading:

- U-Boot File u-boot.7.2.1.R02.266.tar.gz **/flash** directory
- Image Files Reni.img, Ros.img **/flash/working** directory

### **Upgrading the U-Boot File**

Follow the steps below to upgrade the U-Boot File on the CMM(s) and NI(s).

#### **CMM Upgrade**

Follow the steps below to upgrade the U-Boot File on the CMM(s). If you have dual CMMs, you must update the U-Boot File on both CMMs.

1. Execute the **update uboot cmm** *slot* command to update the U-Boot File on the Primary CMM (CMM A). The command below is used if the Primary CMM is in Slot 1 ("cmm 1"). If the Primary CMM is in Slot 2, enter "cmm 2".

OS10K-> update uboot **cmm 1** file u-boot.7.2.1.R02.266.tar.gz

#### **Sample output for "update uboot cmm 1"**

```
u-boot.bin 
u-boot.bin.md5sum 
u-boot.bin: OK 
[ 482.456298] ffe00000.nor: block unlock error: (status timeout) 
Erasing blocks: 4/4 (100%).ease wait. 
Writing data: 0k/512k (100%) 
Verifying data: 0k/512k (100%) 
U-boot successfully updated 
Update successfully completed
```
**WARNING: DO NOT INTERRUPT** the upgrade process until it is complete ("Update successfully completed"). Interruption of the process will result in an unrecoverable failure condition.

- 2. **If you are updating a single CMM**, the process is complete. Proceed to the NI U-Boot upgrade**. If you are updating a second CMM** (CMM B), go to Step 3.
- 3. Execute the **update uboot cmm** *slot* command to update the U-Boot File on Secondary CMM (CMM B). The command below is used if the Secondary CMM is in Slot 2 ("cmm 2"). If the Secondary CMM is in Slot 1, you would enter "cmm 1".

OS10K-> update uboot **cmm 2** file u-boot.7.2.1.R02.266.tar.gz

**Sample output for "update uboot cmm 2"**

Please wait...Update successfully completed

**WARNING: DO NOT INTERRUPT** the upgrade process until it is complete ("Update successfully completed"). Interruption of the process will result in an unrecoverable failure condition.

#### **NI Upgrade**

Follow the steps below to upgrade the U-Boot File on the NI(s):

1. Execute the following CLI command to update the U-Boot File on NI(s).

OS10K-> update uboot ni all file u-boot.7.2.1.R02.266.tar.gz

#### **Sample output for "update uboot ni all"**

Please wait....Update successfully completed

2. When the "Update successfully completed" message appears, execute the following CLI command to delete the U-Boot File from the **/flash** directory:

OS10K-> rm u-boot.7.2.1.R02.266.tar.gz

**IMPORTANT NOTE:** Depending on the version of the 7.1.1.R01 Build you are upgrading from, you may receive an error message when you execute the "update uboot ni" command. Simply re-enter the command, and the upgrade will proceed normally (shown below).

OS10K-> update uboot ni all file u-boot.7.2.1.R02.266.tar.gz ERROR: Update failed for slot(s) 1 2 3 4 5 7 OS10K-> update uboot ni all file u-boot.7.2.1.R02.266.tar.gz Please wait....Update successfully completed

#### **Upgrading the Image Files**

Follow the steps below to upgrade the Image Files to 7.2.1.R02:

1. Reload the switch from the working directory.

OS10K-> reload from working no rollback-timeout

- 2. After the switch finishes rebooting, log into the switch.
- 3. Copy the Image Files from the Working Directory to the Certified Directory.

If you have a **single CMM** switch enter:

OS10K-> copy running certified

If you have **redundant CMMs** enter:

OS10K-> copy running certified flash-synchro

**Sample output for "copy running certified flash-synchro"**

Wed Feb 8 11:15:35 : flashManager FlashMgr Main info message: +++ Verifying image directory working on CMM flash Please wait.Chassis Supervision: CMM has reached the ready state Chassis Supervision: CMM has reached the ready state

**WARNING: DO NOT INTERRUPT** the upgrade process until it is complete ("CMM has reached the ready state"). Interruption of the process will result in an unrecoverable failure condition.

The upgrade is now complete. See "Verifying the Upgrade" below for information on verifying the upgrade.

## **Verifying the U-Boot Upgrade**

To verify that the U-Boot File was successfully upgraded on the CMM(s), use the show hardware-info command as shown below.

OS10K-> show hardware-info

![](_page_63_Picture_181.jpeg)

To verify that the U-Boot File was successfully upgraded on the NI(s), use the show slot command as shown below.

OS10K-> show slot 1

```
Module in slot 1 
 Model Name: 0S10K-GNI-C48,
 Description: 10-1000 RJ45,
 Part Number: 907706-90,
 Hardware Revision: All,
 Serial Number:<br>
Manufacture Date:<br>
Nov 10 2011,
 Manufacture Date:
 FPGA - Physical 1: 0.7,
 Daughter FPGA - Physical 1: ,
 Daughter FPGA - Physical 2:
 Admin Status: POWER ON,
  Operational Status: UP, 
Max Power: 152,
 CPU Model Type: MPC 8572, 
MAC Address: 00:e0:b1:dd:9c:ed,
ASIC - Physical 1: BCM56634_B0,
ASIC - Physical 2: BCM88230_A0,
 UBOOT Version: 7.2.1.266.R02
```
### **Verifying the Software Upgrade**

To verify that the software was successfully upgraded to 7.2.1.R02, use the show microcode command as shown below.

OS10K-> show microcode

![](_page_64_Picture_102.jpeg)

### **Upgrade/Downgrade Software Matrix**

Refer to the matrix below for software compatibility when upgrading/downgrading an OS10K Switch to/ from Build 7.1.1.R02. For more information, contact Customer Support.

 $I = Image$  Files

F= U-Boot/Miniboot

Yes = You can upgrade/downgrade to the next build.

No = You cannot upgrade/downgrade to the next build.

N/A = Not applicable. Build not supported on the model.

![](_page_64_Picture_103.jpeg)

Note: Hardware is only backward compatible down to the software that originally supported it. For example, the lowest software version that you can run on an OS10K Switch is 7.1.1.R01. Also, when downgrading, make sure to load the applicable U-Boot/Miniboot Files. For more information, contact Customer Support.

## **OmniSwitch 6900 – Upgrade Instructions**

Upgrading OS6900 Switches to 7.2.1.R02 consists of the following steps. The steps should be performed in order:

- 1. Downloading the Upgrade Files.
- 2. FTPing the Upgrade Files to the Switch
- 3. Upgrading the U-Boot File.
- 4. Upgrading the FPGA.
- 5. Upgrading the Image File.

**Note:** Upgrading in the order above requires only a single reboot of the switch.

### **Downloading the Upgrade Files**

Go the to Alcatel-Lucent Service and Support Website and download and unzip the 7.2.1.R02 upgrade files for the OS6900. The Zip File contains the following files:

- U-Boot File **u-boot.7.2.1.R02.266.tar.gz**
- FPGA File **tor\_fpgas\_130\_120.vme**
- Image Files **Tos.img**

### **FTPing the Upgrade Files to the Switch**

FTP the upgrade files to the following directories of the switch you are upgrading:

- U-Boot File u-boot.7.2.1.R02.266.tar.gz **/flash** directory
- FPGA File tor\_fpgas\_130\_120.vme **/flash** directory
- Image File Tos.img **/flash/working** directory

### **Upgrading the U-Boot File**

Follow the steps below to upgrade the U-Boot File:

1. Execute the following CLI command to update the U-Boot File on the switch.

OS6900-> update uboot cmm 1 file u-boot.7.2.1.R02.266.tar.gz

#### **Sample output for "update uboot cmm 1"**

u-boot.bin u-boot.bin.md5sum u-boot.bin: OK Erasing blocks: 4/4 (100%)lease wait. Writing data: 0k/512k (100%) Verifying data: 0k/512k (100%)

U-boot successfully updated Update successfully completed

**WARNING: DO NOT INTERRUPT** the upgrade process until it is complete ("Update successfully completed"). Interruption of the process will result in an unrecoverable failure condition.

#### **Upgrading the FPGA**

Follow the steps below to upgrade the FPGA File:

1. Execute the following CLI command to update the FPGA File on the switch.

OS6900-> update fpga cmm 1 file tor\_fpgas\_130\_120.vme

**Sample output for "update fpga cmm 1"**

Wed Feb 8 11:27:59 : ChassisSupervisor MipMgr info message: +++ Starting CMM FPGA Upgrade OS6900 system and expansion fpga update Please wait..........Update successfully completed

**2.** After the FPGA upgrade has successfully completed ("Update successfully completed"), delete the U-Boot and the FPGA Files from the /flash directory by entering the following CLI commands:

OS6900-> rm u-boot.7.2.1.R02.266.tar.gz

OS6900-> rm tor\_fpgas\_130\_120.vme

#### **Upgrading the Image File**

Follow the steps below to upgrade the Image File:

1. Reload the switch from the working directory.

OS6900-> reload from working no rollback-timeout

- 2. After the switch finishes rebooting, log into the switch.
- 3. Copy the image files from the Working Directory to the Certified Directory by entering the following command:

OS6900-> copy running certified

**Sample output for "copy running certified"**

Wed Feb 8 13:10:17 : flashManager FlashMgr Main info message:

+++ Verifying image directory working on CMM flash Please wait.......

Wed Feb 8 13:10:25 : flashManager FlashMgr Main info message: +++ Image file Tos.img differs - copying file

.....................

Wed Feb 8 13:10:47 : ChassisSupervisor MipMgr info message: +++ Copy running to certified succeeded

**WARNING: DO NOT INTERRUPT** the upgrade process until it is complete ("Copy running to certified succeeded"). Interruption of the process will result in an unrecoverable failure condition.

The upgrade is now complete. See "Verifying the Upgrade" below for information on verifying the upgrade.

#### **Verifying the U-Boot and FPGA Upgrade**

To verify that the U-Boot and FPGA Files were successfully upgraded, use the show hardware-info command as shown below.

OS6900-> show hardware-info

![](_page_67_Picture_153.jpeg)

## **Verifying the Software Upgrade**

To verify that the software was successfully upgraded to 7.2.1.R02, use the show microcode command as shown below:

OS6900-> show microcode

![](_page_67_Picture_154.jpeg)

## **Upgrade/Downgrade Software Matrix**

Refer to the matrix below for software compatibility when upgrading/downgrading an OS6900 Switch to/ from Build 7.2.1.R02. For more information, contact Customer Support.

 $I = Image$  Files F= U-Boot/Miniboot

Yes = You can upgrade/downgrade to the next build.

No = You cannot upgrade/downgrade to the next build.

N/A = Not applicable. Build not supported on the model.

![](_page_67_Picture_155.jpeg)

**Note:** Hardware is only backward compatible down to the software that originally supported it. For example, the lowest software version that you can run on an OS6900 Switch is 7.2.1.R01. Also, when downgrading, make sure to load the applicable U-Boot/Miniboot Files. For more information, contact Customer Support.